# **Наръчник към** *artus***® EBV RG PCR Kit**

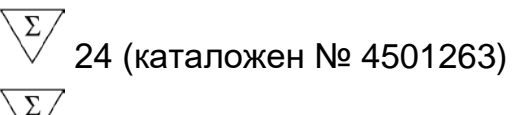

96 (каталожен № 4501265)

## Версия 1

## IVD|

Количествена ин витро диагностика

За употреба с апаратите Rotor-Gene® Q

 $\epsilon$ 

**REF** 

4501263, 4501265

**HB** 1046897BG

QIAGEN GmbH, QIAGEN Strasse 1, 40724 Hilden, ГЕРМАНИЯ

**R5** 1046897BG

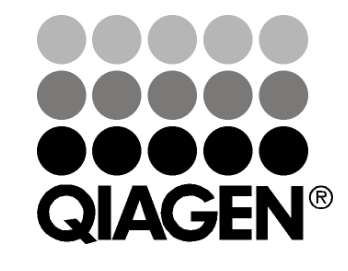

# **Sample & Assay Technologies**

## **QIAGEN Sample and Assay Technologies**

QIAGEN е водещ доставчик на иновативни технологии за проби и анализи, позволяващи изолиране и откриване на съдържание във всяка биологична проба. Нашите модерни висококачествени продукти и услуги гарантират успех от вземането на проба до получаването на резултат.

#### **QIAGEN задава стандартите при**:

- пречистване на ДНК, РНК и протеини;
- анализи на нуклеинови киселини и протеини;
- **изследване на микроРНК и РНК интерференция (RNA interference,** RNAi);
- автоматизиране на технологиите за проби и анализи.

Мисията ни е да ви осигуряваме възможности за постигане на изключителни успехи и открития. За повече информация посетете www.qiagen.com.

## **Съдържание**

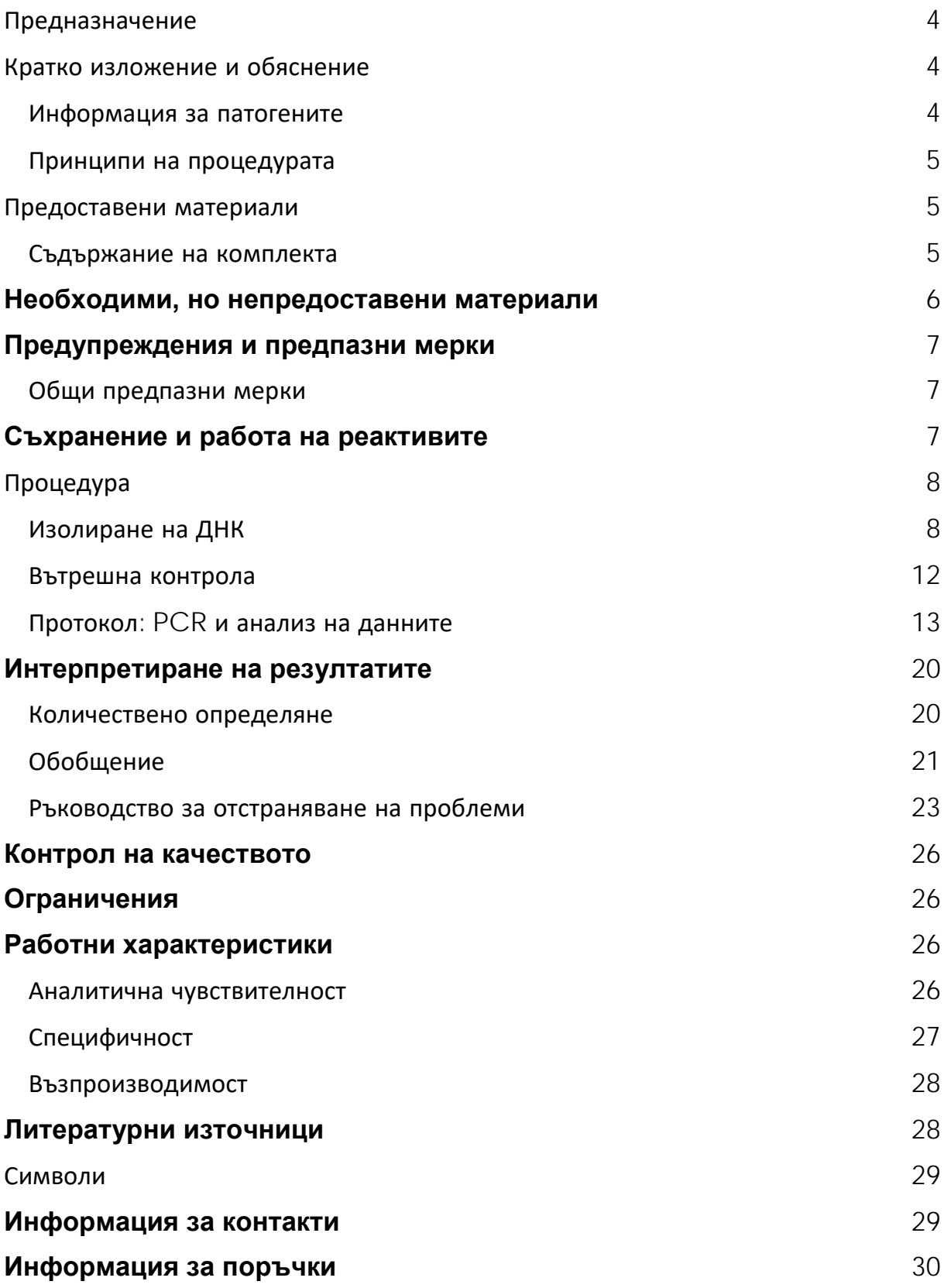

## <span id="page-3-0"></span>**Предназначение**

*artus* EBV RG PCR Kit представлява ин витро тест за амплификация на нуклеинови киселини за количественото определяне на ДНК на вируса на Епщайн-Бар (Epstein-Barr virus, EBV) в човешка плазма, серум, гръбначно-мозъчна течност (ГМТ) или кръвни клетки. Този диагностичен тестов комплект използва полимеразната верижна реакция (polymerase chain reaction, PCR) и е конфигуриран за употреба с апарати Rotor-Gene Q.

## <span id="page-3-1"></span>**Кратко изложение и обяснение**

*artus* EBV RG PCR Kit представлява готова за използване система за откриването на ДНК на EBV чрез полимеразна верижна реакция (PCR) на апарати Rotor-Gene Q. EBV RG Master съдържа реактиви и ензими за специфичното усилване на регион 97 bp от генома на EBV и за директното откриване на специфичния ампликон във флуоресцентен канал Cycling Green на Rotor-Gene Q MDx, Rotor-Gene Q, Rotor-Gene 6000 или Cycling A.FAM™ на Rotor-Gene 3000.

Освен това *artus* EBV RG PCR Kit съдържа втора хетерологична амплификационна система за установяване на евентуално инхибиране на PCR. Това се открива като вътрешна контрола (IC) във флуоресцентен канал Cycling Yellow на Rotor-Gene Q MDx, Rotor-Gene Q, Rotor-Gene 6000 или Cycling A.JOE™ на Rotor-Gene 3000. Аналитичната граница на откриване на EBV с PCR (вижте ["Аналитична чувствителност"](#page-25-3) на страница [26](#page-25-3)) не се редуцира. Доставят се външни положителни контроли (EBV RG QS 1–4), които позволяват определянето на количеството вирусна ДНК. За повече информация вижте ["Количествено определяне](#page-19-1)" на страница [20.](#page-19-1)

## <span id="page-3-2"></span>**Информация за патогените**

Вирусът на Епщайн-Бар (EBV) се предава орално, предимно чрез заразена слюнка. По принцип заразяването с EBV – особено в детството – е асимптоматично. Клиничният признак за остра инфекция е инфекциозна мононуклеоза, свързана с висока температура, отпадналост и ангина, както и възпаление на лимфните възли и далака. При някои пациенти тези симптоми хронично се появяват отново. Тежки форми на инфекция с EBV се наблюдават при пациенти с имунна недостатъчност и T-клетъчни дефекти.

### <span id="page-4-0"></span>**Принципи на процедурата**

Откриването на патогени чрез полимеразната верижна реакция (PCR) се основава на амплификацията на специфични региони от генома на патогена. В реално време амплифицираният с PCR продукт се открива с флуоресцентни оцветители. Те обикновено са свързани с олигонуклеотидни сонди, които се свързват специфично с амплифицирания продукт. Следенето на интензитетите на флуоресценцията по време на PCR (т. е. в реално време) позволява откриване и количествено определяне на натрупващия се продукт, без да бъде необходимо реакционните епруветки да се отварят отново след приключването на PCR.\*

### <span id="page-4-1"></span>**Предоставени материали**

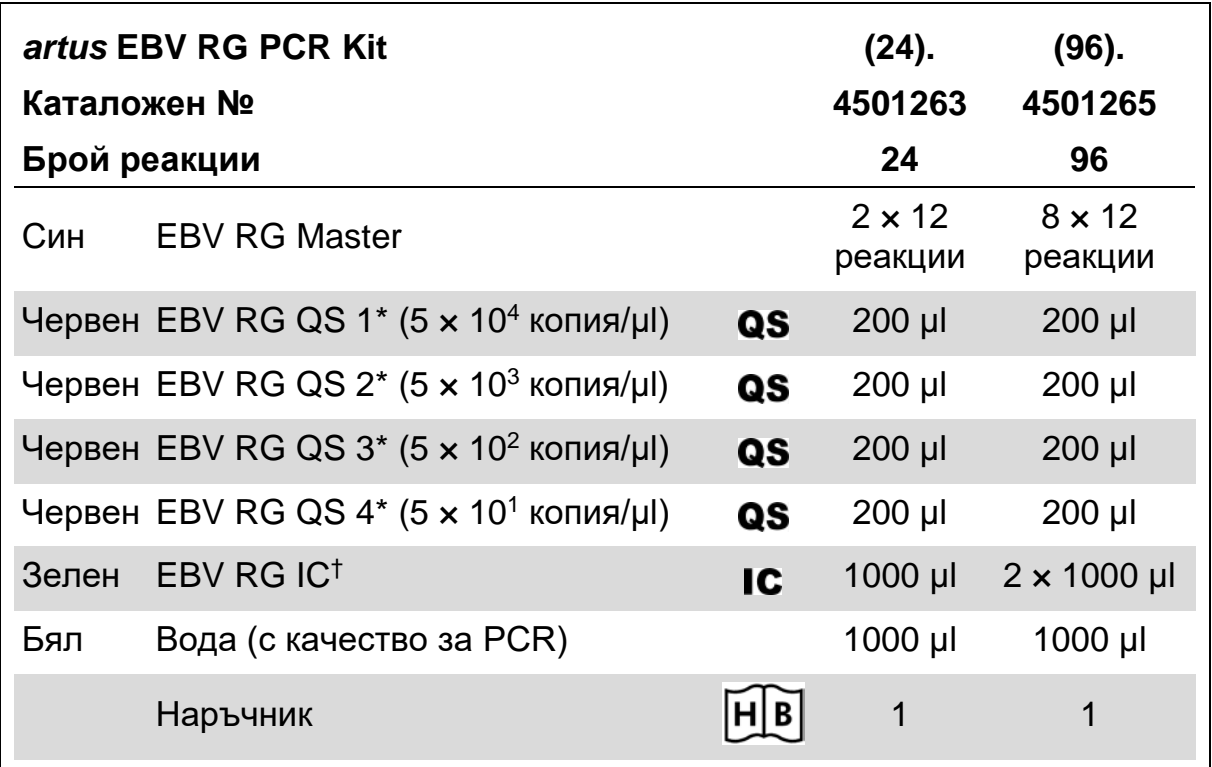

#### <span id="page-4-2"></span>**Съдържание на комплекта**

\* Стандарт за количествено определяне.

† Вътрешна контрола.

<sup>\*</sup> Mackay, I.M. (2004) Real-time PCR in the microbiology laboratory. Clin. Microbiol. Infect. **10**, 190.

## <span id="page-5-0"></span>**Необходими, но непредоставени материали**

При работа с химикали винаги носете подходяща лабораторна престилка, ръкавици за еднократна употреба и защитни очила. За повече информация вижте съответните информационни листове за безопасност (safety data sheets, SDS), които можете да намерите при доставчика на продукта.

#### **реактиви**

Комплект за изолиране на ДНК (вижте ["Изолиране на ДНК"](#page-7-1) на страница [8\)](#page-7-1)

#### **Консумативи**

- Стерилни връхчета за пипети с филтри
- $\blacksquare$  Strip Tubes и Caps, 0,1 ml, за използване с 72-ямков ротор (каталожен № 981103 или 981106)
- $\blacksquare$  Или: PCR Tubes, 0,2 ml, за използване с 36-ямков ротор (каталожен № 981005 или 981008)

#### **Оборудване**

- Пипети (регулируеми)\*
- Бъркалка\*
- $\blacksquare$  Настолна центрофуга\* с ротор за 2-ml реакционни епруветки
- Апарат Rotor-Gene Q MDx, Rotor-Gene Q или Rotor-Gene<sup>\*</sup> с флуоресцентни канали Cycling Green и Cycling Yellow или флуоресцентни канали Cycling A.FAM и Cycling A.JOE
- Софтуер за Rotor-Gene Q MDx/Rotor-Gene Q версия 1.7.94 или понова (софтуер за Rotor-Gene 6000 версия 1.7.65, 1.7.87, 1.7.94; софтуер за Rotor-Gene 3000 версия 6.0.23)
- Блок за охлаждане (Loading Block  $72 \times 0.1$  ml Tubes, каталожен  $N<sup>2</sup>$  9018901 или Loading Block 96 x 0,2 ml Tubes, каталожен № 9018905)

## <span id="page-6-0"></span>**Предупреждения и предпазни мерки**

#### За ин витро диагностика

При работа с химикали винаги носете подходяща лабораторна престилка, ръкавици за еднократна употреба и защитни очила. За повече информация вижте съответните информационни листове за безопасност (SDS). Тези листове са на разположение онлайн в удобен и компактен PDF формат на www.qiagen.com/safety, където можете да намерите, прегледате и разпечатате SDS за всеки комплект на QIAGEN® и компонент на комплекта.

Изхвърляйте отпадъците от пробите и анализите съгласно местните разпоредби за безопасност.

### <span id="page-6-1"></span>**Общи предпазни мерки**

Потребителят трябва винаги да отделя особено внимание на следното:

- Използвайте стерилни връхчета за пипети с филтри.
- Съхранявайте и изтегляйте положителни материали (проби, положителни контроли и ампликони) отделно от всички други реактиви и ги прибавяйте към реакционната смес в пространствено обособено съоръжение.

\* Апаратите задължително трябва да се проверяват и калибрират по препоръките на производителя.

- Размразете добре всички компоненти при стайна температура (15–25 °C), преди да започнете анализа.
- По време на размразяването разбъркайте компонентите (с неколкократно пипетиране навътре и навън или с бъркалка на импулси) и центрофугирайте кратко време.
- Работете бързо и дръжте компонентите на лед или в блока за охлаждане (72/96-ямков зареждащ блок).

## <span id="page-6-2"></span>**Съхранение и работа на реактивите**

Компонентите на *artus* EBV RG PCR Kit трябва да се съхраняват при температура от –15 °C до –30 °C и остават стабилни до датата на изтичане на срока на годност, посочена на етикета. Неколкократно размразяване и замразяване (повече от 2 пъти) трябва да се избягва, защото може да понижи чувствителността на анализа. Ако реактивите не се използват редовно, те трябва да се замразяват на аликвоти. Съхранението при температура между 2 и 8 °C не трябва да бъде подълго от 5 часа.

## <span id="page-7-0"></span>**Процедура**

## <span id="page-7-1"></span>**Изолиране на ДНК**

Комплектите от QIAGEN, изброени в таблица 1, са валидирани за пречистване на вирусна ДНК от посочените видове човешки проби за употреба с *artus* EBV RG PCR Kit. Пречистването на вирусна ДНК трябва да се извършва по инструкциите в наръчниците към комплектите.

#### **Таблица 1. Набори за пречистване, валидирани за употреба с** *artus* **EBV RG PCR Kit**

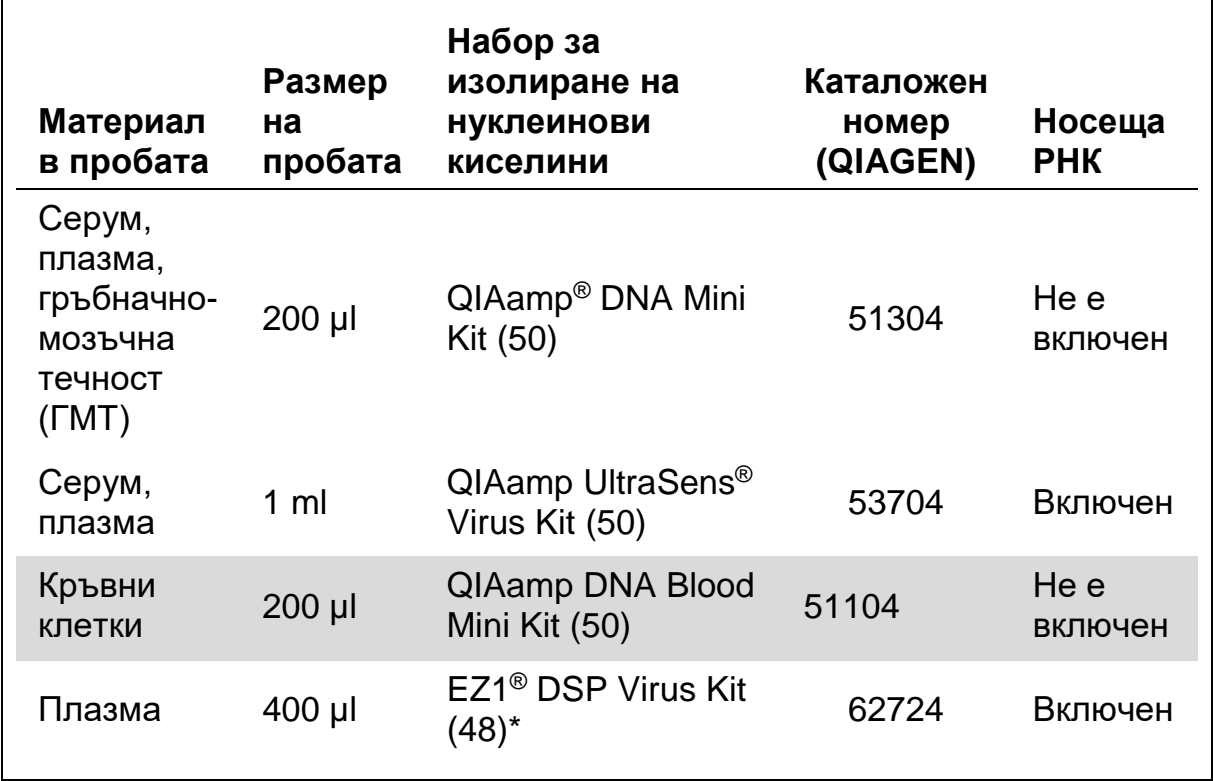

\* EZ1 DSP Virus Kit се предлага и като маркирани с CE-IVD EASY*artus*® EBV RG PCR Kits заедно с *artus* EBV RG PCR Kit (вижте страница [30](#page-29-0) за информация за поръчка).

**Забележка**: Епруветки за взимане на кръв, покрити с антикоагуланти, може да инхибират PCR. Тези инхибитори обаче ще бъдат отстранени, когато се използват изброените по-горе комплекти за изолиране. Препоръчваме да се избягва употребата на хепаринизирана кръв.

**Забележка**: *artus* EBV RG PCR Kit не трябва да се използва с методи за изолиране на фенолова основа.

#### <span id="page-8-0"></span>**Използване на QIAamp DNA Blood Mini Kit или QIAamp DNA Mini Kit**

**Забележка**: Употребата на Carrier RNA е задължителна за ефективното извличане и съответно за полученото количество ДНК/РНК. Имайте предвид, че прибавянето на Carrier (RNA Homopolymer Poly[rA], не е включен в QIAamp DNA Blood Mini Kit или QIAamp DNA Mini Kit) се препоръчва силно за извличането на нуклеинови киселини от несъдържащи клетки телесни течности и материал с малки количества ДНК и РНК (например ГМТ). В такива случаи пригответе Carrier RNA по следния начин:

- **Ресуспендирайте лиофилизиран Carrier RNA (RNA Homopolymer** Poly[rA], не е включен в QIAamp DNA Blood Mini Kit или QIAamp DNA Mini Kit) с буфера за елуиране (не използвайте буфер за лизиране) от комплекта за извличане (Buffer AE от QIAamp DNA Mini Kit и QIAamp DNA Blood Mini Kit) и пригответе разтвор с концентрация 1 µg/µl. Разпределете получения разтвор Carrier RNA на достатъчен за Вашите нужди брой аликвоти и ги съхранявайте при температура от –15 до –30 °C. Избягвайте неколкократно размразяване (повече от 2 пъти) на един аликвот с Carrier RNA.
- Използвайте 1 µg Carrier RNA на 100 µl буфер за лизиране. Например, ако по протокола за извличане се използва 200 µl буфер за лизиране, прибавете 2 µl Carrier RNA (1 µg/µl) директно в буфера за лизиране (Buffer AL от QIAamp DNA Mini Kit и QIAamp DNA Blood Mini Kit). Преди започването на всяко извличане смес от буфер за лизиране и Carrier RNA (и вътрешна контрола, където е необходимо – вижте ["Вътрешна контрола"](#page-11-0) на страница [12](#page-11-0)) трябва да се приготви по схемата за пипетиране в таблица 2.

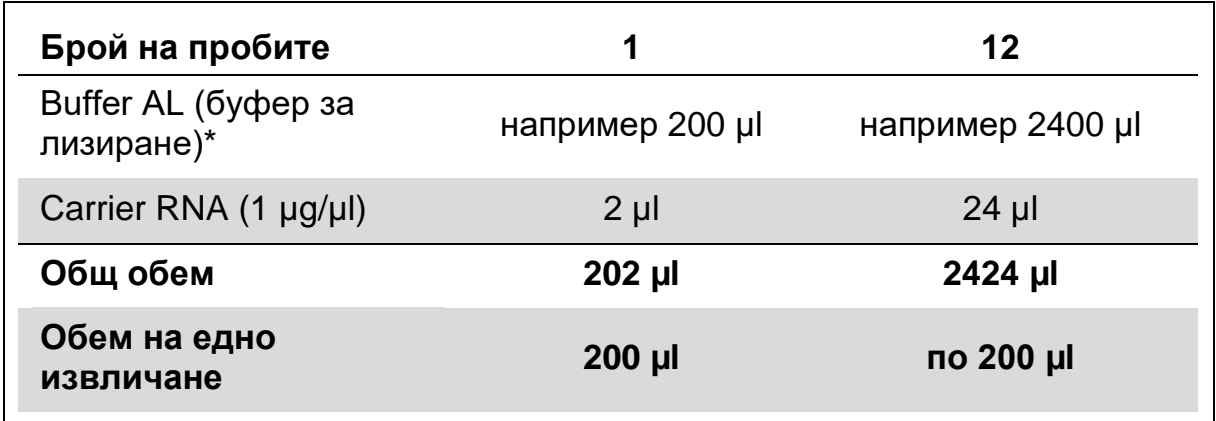

#### **Таблица 2. Схема за пипетиране за използване с QIAamp DNA Blood Mini Kit или QIAamp DNA Mini Kit**

Съдържа гуанидин хидрохлорид; информация за безопасност ще намерите в наръчника към комплекта.

**Забележка**: Използвайте прясната приготвена смес от буфер за лизиране и Carrier RNA незабавно за извличане. Сместа не може да се съхранява.

**Забележка**: Вътрешната контрола на *artus* EBV RG PCR Kit може да се използва директно в процедурата за изолиране (вижте "Вътрешна [контрола"](#page-11-0) на страница [12\)](#page-11-0).

**Забележка**: Силно препоръчваме да се извърши препоръчителната стъпка 10 от протокола (*Наръчник към QIAamp DNA Mini и Blood Mini*, трето издание, април 2010 г., страница 29 и 32), за да се отстранят всички евентуални остатъци от етанол. Препоръчваме времето за това центрофугиране да се увеличи на 3 минути.

Препоръчваме ДНК да се елуира в 50 µl буфер за елуиране, за да се постигне възможно най-високата чувствителност на *artus* EBV RG PCR Kit.

#### <span id="page-9-0"></span>**Използване на QIAamp UltraSens Virus Kit**

**Забележка**: Употребата на Carrier RNA е задължителна за ефективното извличане и съответно за полученото количество ДНК/РНК. За да се повиши стабилността на Carrier RNA, доставен с QIAamp UltraSens Virus Kit, препоръчваме следващата процедура, която се различава от инструкциите в наръчника към комплекта.

- Преди първата употреба на комплекта, ресуспендирайте лиофилизирания Carrier RNA в 310 µl от буфера за елуиране (Buffer AVE), доставен с комплекта (за окончателна концентрация 1 µg/µl, не използвайте буфер за лизиране). Разпределете получения разтвор Carrier RNA на достатъчен за Вашите нужди брой аликвоти и ги съхранявайте при температура от –15 до –30 °C. Избягвайте неколкократно размразяване (повече от 2 пъти) на един аликвот с Carrier RNA.
- Преди започването на всяко извличане смес от буфер за лизиране и Carrier RNA (и вътрешна контрола, където е необходимо – вижте "[Вътрешна контрола"](#page-11-0) на страница [12](#page-11-0)) трябва да се приготви по схемата за пипетиране в таблица 3.

#### **Таблица 3. Схема за пипетиране за използване с QIAamp UltraSens Virus Kit**

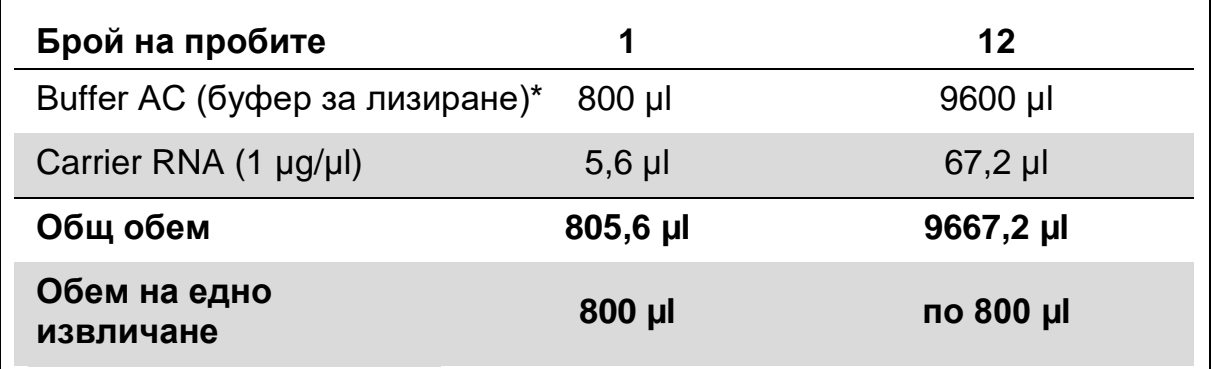

\* Съдържа изопропанол; информация за безопасност ще намерите в наръчника към комплекта.

**Забележка**: Използвайте прясната приготвена смес от буфер за лизиране и Carrier RNA незабавно за извличане. Сместа не може да се съхранява.

**Забележка**: Вътрешната контрола на *artus* EBV RG PCR Kit може да се използва директно в процедурата за изолиране (вижте "Вътрешна [контрола"](#page-11-0) на страница [12\)](#page-11-0).

**Забележка**: Силно препоръчваме да се извърши допълнителното центрофугиране, описано на стъпка 14 от протокола (*Наръчник към QIAamp UltraSens Virus*, април 2010 г., страница 17), за да се отстранят всички евентуални остатъци от етанол. Препоръчваме времето за това центрофугиране да се увеличи на 3 минути.

Препоръчваме ДНК да се елуира в 50 µl буфер за елуиране, за да се постигне възможно най-високата чувствителност на *artus* EBV RG PCR Kit.

QIAamp UltraSens Virus Kit позволява концентриране на проби. Ако използвате в пробата материал, различен от серум или плазма, прибавете поне 50% (по обем) отрицателна човешка плазма към пробата.

#### **Използване на EZ1 DSP Virus Kit**

**Забележка**: Употребата на Carrier RNA е задължителна за ефективно извличане и съответно за полученото количество ДНК/РНК. Прибавете съответното количество Carrier RNA при всяко извличане по инструкциите в *Наръчника към EZ1 DSP Virus Kit (EZ1 DSP Virus Kit Handbook)*.

**Забележка**: Вътрешната контрола на *artus* EBV RG PCR Kit може да се използва директно в процедурата за изолиране (вижте "Вътрешна [контрола](#page-11-0)", [отдолу](#page-11-0)).

**Забележка**: Силно препоръчваме пречистените вирусни нуклеинови киселини да се използват за PCR незабавно след извличането с EZ1 DSP Virus Kit. Друга възможност е елуатите да се съхраняват до 3 дни при 4 °C преди анализ с PCR.

## <span id="page-11-0"></span>**Вътрешна контрола**

Доставена е вътрешна контрола (EBV RG IC). Това позволява на потребителя както да контролира процедурата за изолиране на ДНК, така и да проверява за евентуално инхибиране на PCR. Когато EZ1 DSP Virus Kit се използва за извличане, вътрешната контрола трябва да се прибави по инструкциите в *Наръчника към EZ1 DSP Virus Kit*. Когато се използва QIAamp UltraSens Virus Kit, QIAamp DNA Blood Mini Kit или QIAamp DNA Mini Kit, вътрешната контрола трябва да се прибави при изолирането в съотношение 0,1 µl на 1 µl обем за елуиране. Например, когато се използва QIAamp UltraSens Virus Kit, ДНК се елуира в 50 µl Buffer AVE. Затова първоначално трябва да се прибавят 5 µl от вътрешната контрола. Количеството на използваната вътрешна контрола зависи само от обема за елуиране.

**Забележка**: Вътрешната контрола и Carrier RNA (вижте "Изолиране на [ДНК"](#page-7-1) на страница [8](#page-7-1)) трябва да се прибавят само към сместа от буфер за лизиране и материал в пробата или директно към буфера за лизиране.

Вътрешната контрола не трябва да се прибавя директно към материала в пробата. При прибавяне към буфера за лизиране имайте предвид, че сместа от вътрешна контрола и буфер за лизиране–Carrier RNA трябва да се приготвя и използва незабавно (съхраняване на сместа при стайна температура или в хладилник дори само няколко часа може да направи вътрешната контрола негодна и да намали ефективността на извличането).

**Забележка**: Не прибавяйте вътрешната контрола и Carrier RNA директно към материала в пробата.

<span id="page-11-1"></span>Вътрешната контрола може да се използва евентуално и за проверка за инхибиране на PCR. За целта вътрешната контрола се прибавя директно към EBV RG Master, както е описано на стъпка 2b от протокола (страница [14\)](#page-13-0).

### <span id="page-12-0"></span>**Протокол: PCR и анализ на данните**

#### **Важни моменти преди започване**

- Отделете време да се запознаете с апарата Rotor-Gene Q, преди да започнете протокола. Прочетете ръководството за потребителя на апарата.
- Задължително включете поне един стандарт за количествено определяне и една отрицателна контрола (вода с качество за PCR) във всяка PCR. За да генерирате стандартна крива, използвайте и 4 те доставени стандарта за количествено определяне (EBV RG QS 1– 4) за всяка PCR.

#### **Какво трябва да направите, преди да започнете**

- Блокът за охлаждане (от принадлежностите на апарата Rotor-Gene Q) задължително трябва да се охлади предварително до 2–8 °C.
- Преди всяка употреба всички реактиви трябва да се размразят напълно, да се разбъркат (с неколкократно пипетиране навътре и навън или с бързо разбъркване) и да се центрофугират за кратко време.

#### **Процедура**

- **1. Поставете необходимия брой епруветки за PCR в адаптерите на блока за охлаждане.**
- **2. Ако използвате вътрешната контрола, за да следите процедурата за изолиране на ДНК и да проверявате за евентуално инхибиране на PCR, изпълнете стъпка 2a. Ако използвате вътрешната контрола само за проверка за инхибиране на PCR, изпълнете стъпка 2b.**
- **2a. Вътрешната контрола вече е прибавена за изолирането (вижте "[Вътрешна контрола"](#page-11-0) на страница [12](#page-11-0)). В този случай пригответе основна смес по таблица 4.**

Реакционната смес обикновено съдържа всички компоненти, необходими за PCR, освен пробата.

#### **Таблица 4. Приготвяне на основна смес (вътрешната контрола се използва за следене на изолирането на ДНК и проверка за инхибиране на PCR)**

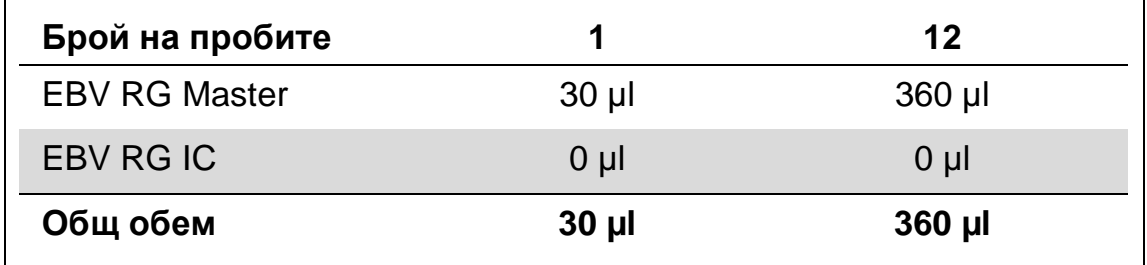

#### <span id="page-13-0"></span>**2b. Вътрешната контрола трябва да се прибави директно към сместа от EBV RG Master. В този случай пригответе основна смес по таблица 5.**

Реакционната смес обикновено съдържа всички компоненти, необходими за PCR, освен пробата.

#### **Таблица 5. Приготвяне на основна смес (вътрешната контрола се използва само за проверка за инхибиране на PCR)**

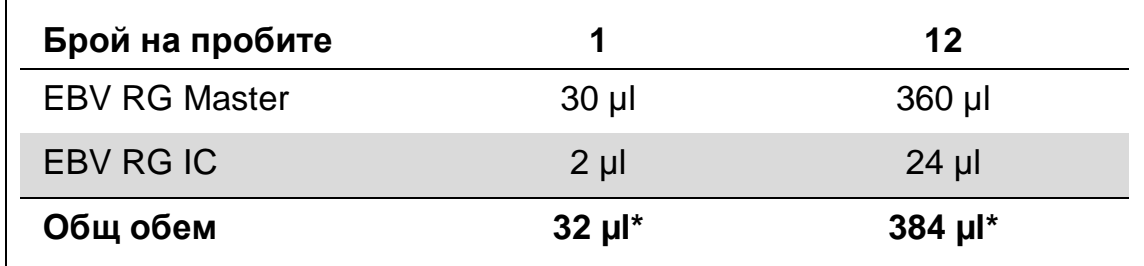

\* Увеличаването на обема поради прибавянето на вътрешната контрола се пренебрегва при подготовката на анализа за PCR. Това не влошава чувствителността на системата за откриване.

**3. Пипетирайте 30 µl от основната смес във всяка епруветка за PCR. След това прибавете 20 µl от елуираната ДНК от пробата (вижте таблица 6). Съответно 20 µl от поне един стандарт за количествено определяне (EBV RG QS 1–4) трябва да се използва като положителна контрола и 20 µl вода (с качество за PCR) – като отрицателна контрола.** 

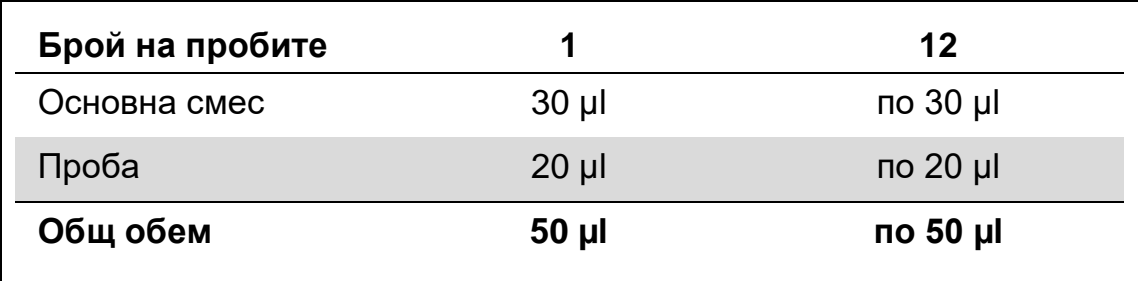

#### **Таблица 6. Подготовка на анализа за PCR**

- **4. Затворете епруветките за PCR. Фиксиращият пръстен (от принадлежностите на апарата Rotor-Gene) задължително трябва да се постави върху ротора, за да се предотврати инцидентно отваряне на епруветките по време на цикъла.**
- **5. За откриването на ДНК на EBV създайте температурен профил по следващите стъпки.**

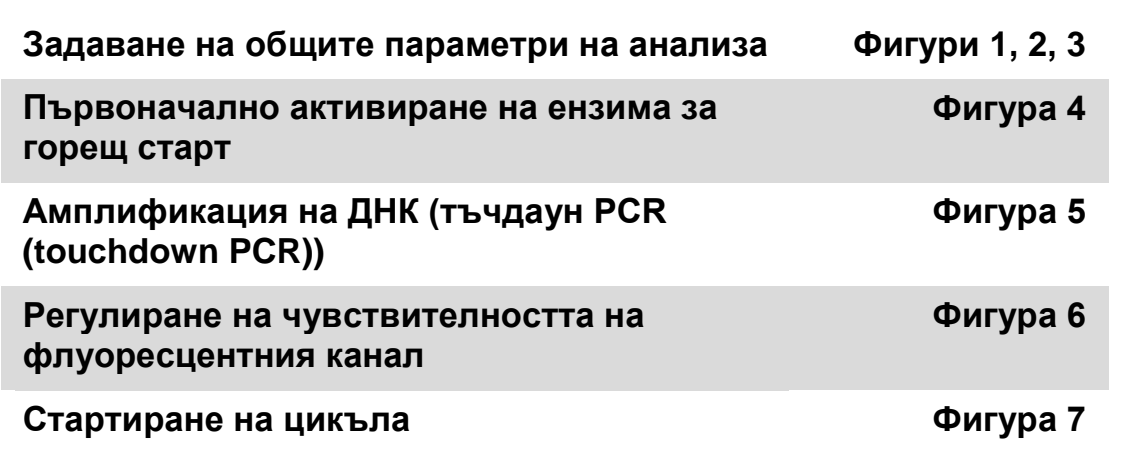

Всички спецификации са за софтуера за Rotor-Gene Q MDx/Rotor-Gene Q версия 1.7.94, софтуера за Rotor-Gene 6000 версии 1.7.65, 1.7.87, 1.7.94 и софтуера за Rotor-Gene 3000 версия 6.0.23. Допълнителна информация за програмирането на апаратите Rotor-Gene ще намерите в ръководството за потребителя на апарата. На илюстрациите тези настройки са оградени с черни рамки. Дадени са илюстрации за апаратите Rotor-Gene Q. Където са необходими различни стойности за Rotor-Gene 3000, тези разлики са описани в текста.

**6. Първо отворете диалоговия прозорец "New Run Wizard" (Съветник за нов цикъл) (фигура 1). Поставете отметка в квадратчето "Locking Ring Attached" (Поставен фиксиращ пръстен) и щракнете върху "Next" (Напред).**

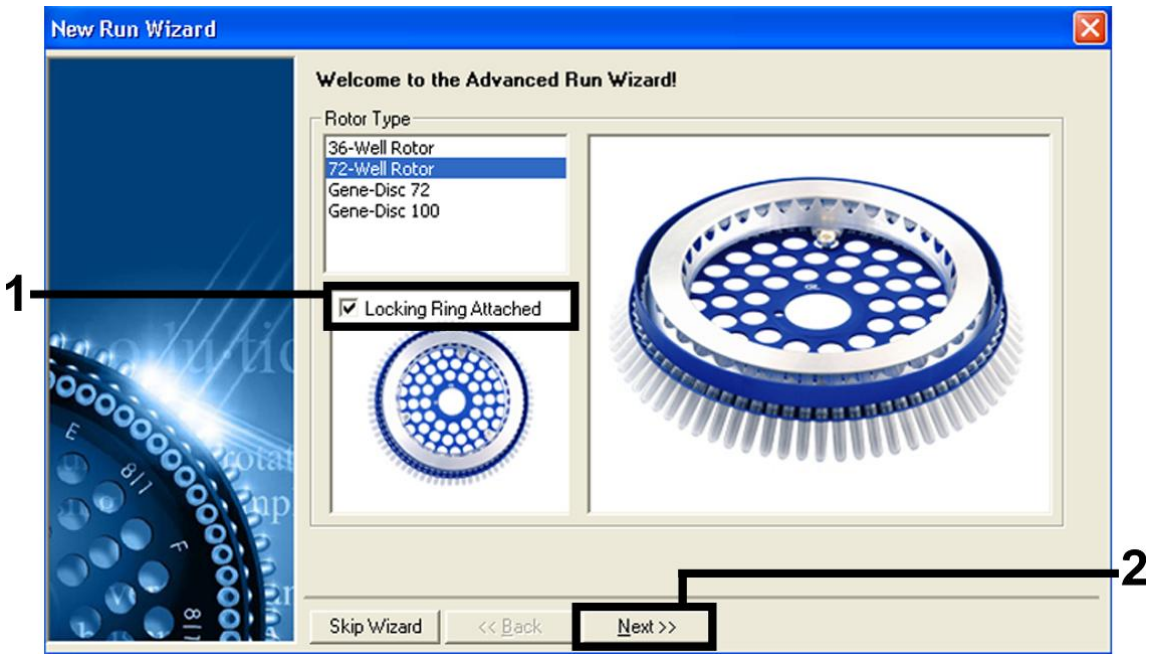

**Фигура 1. Диалоговият прозорец "New Run Wizard" (Съветник за нов цикъл).**

**7. Изберете** *50* **за реакционния обем на PCR и щракнете върху "Next" (Напред) (фигура 2).**

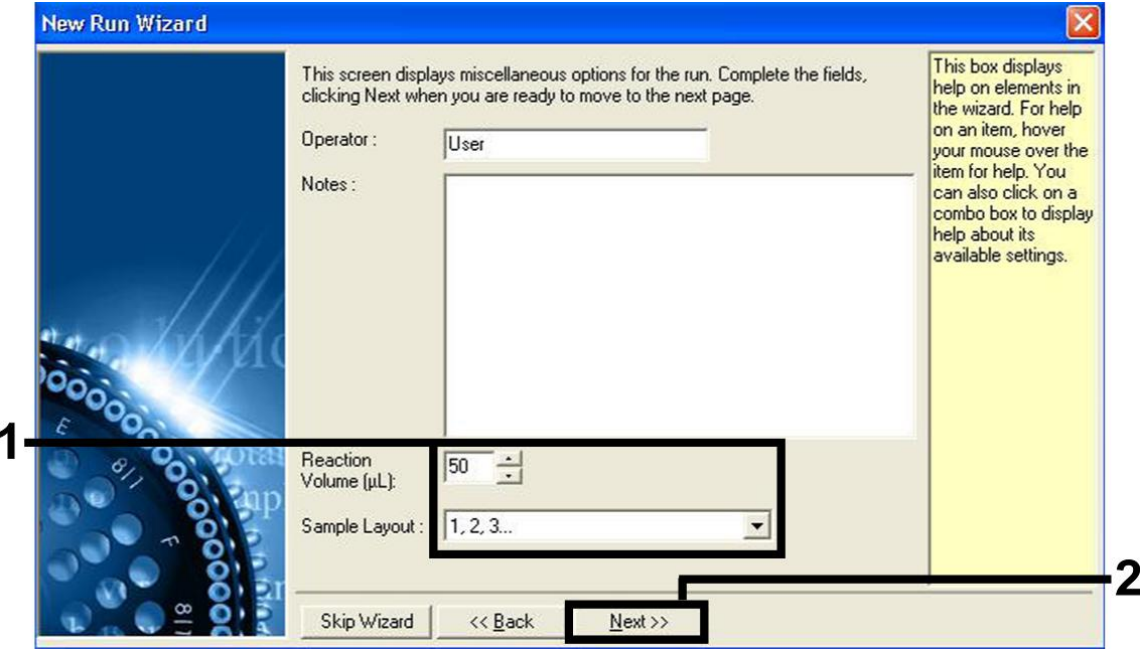

**Фигура 2. Задаване на общите параметри на анализа.**

**8. Щракнете върху бутона "Edit Profile" (Промяна на профил) в следващия диалогов прозорец "New Run Wizard" (Съветник за нов цикъл) (фигура 3) и програмирайте температурния профил, както е показано на фигури 3–5.** 

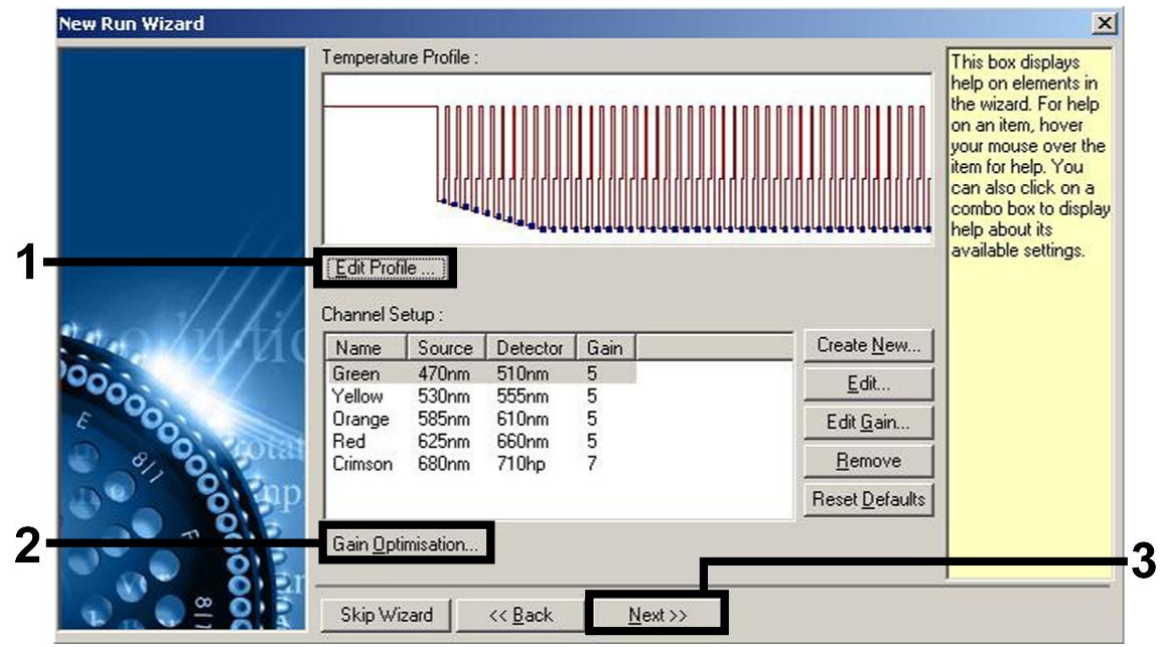

**Фигура 3. Промяна на профила.**

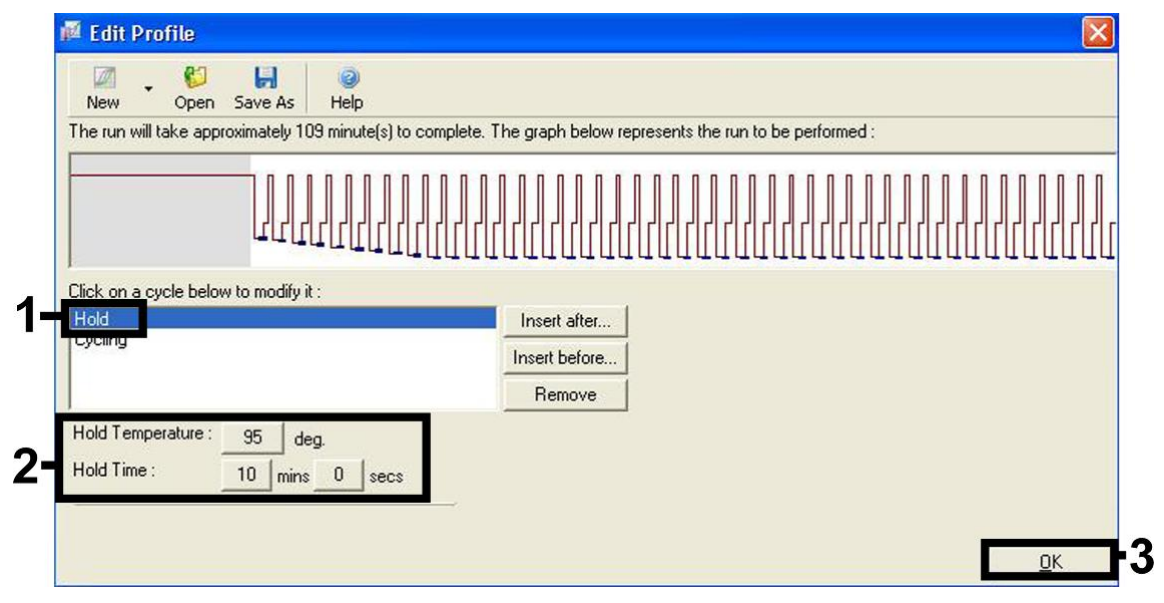

**Фигура 4. Първоначално активиране на ензима за горещ старт.**

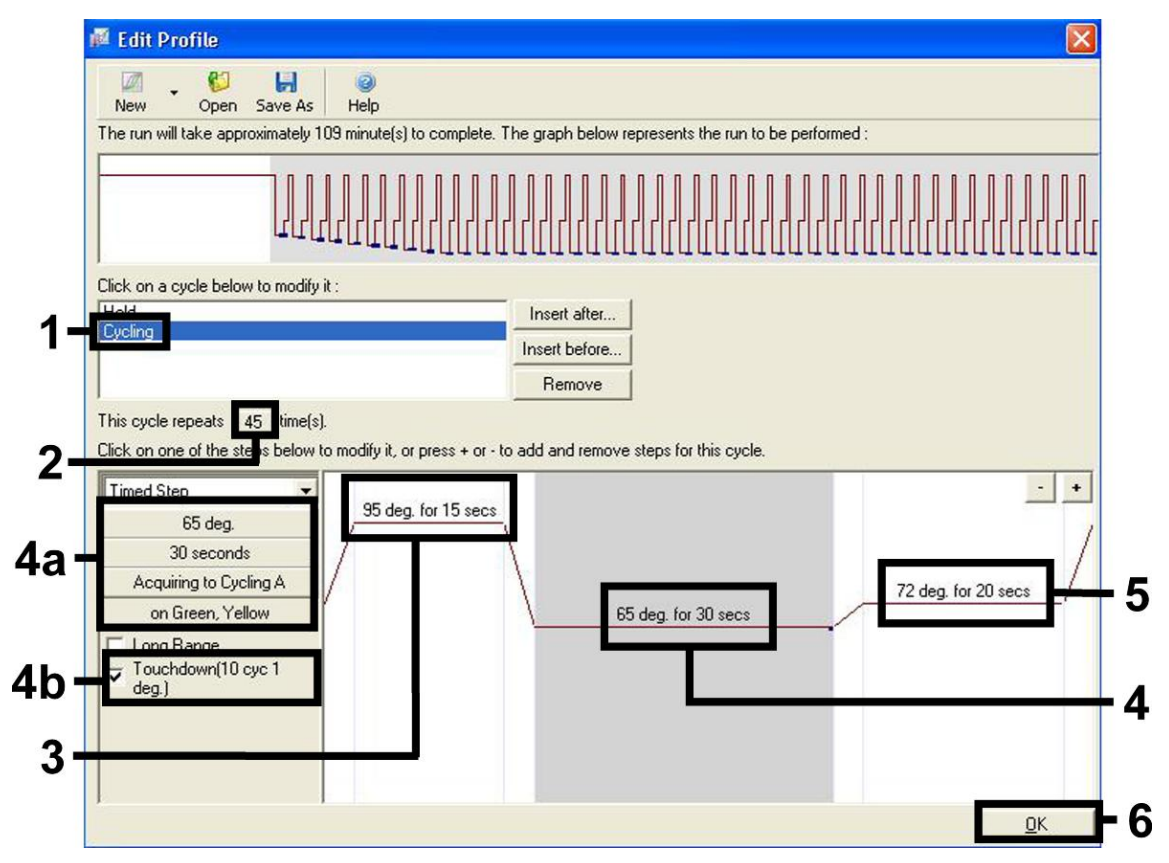

**Фигура 5. Амплификация на ДНК.** Задължително активирайте функцията за тъчдаун за 10 цикъла на стъпката за топлинна обработка. Имайте предвид, че на Rotor-Gene 3000 софтуерът ще определи флуоресцентните оцветители като "FAM/Sybr, JOE".

**9. Диапазонът на откриването на флуоресцентните канали трябва да се определи според интензитетите на флуоресценцията в епруветките за PCR. Щракнете върху "Gain Optimisation" (Оптимизиране на усилването) в диалоговия прозорец "New Run Wizard" (Съветник за нов цикъл) (вижте фигура 3), за да отворите диалоговия прозорец "Auto-Gain Optimisation Setup" (Настройка на оптимизирането на автоматичното усилване). Задайте температурата за калибриране на** *65***, за да съответства на температурата на топлинната обработка на програмата за амплификация (фигура 6).**

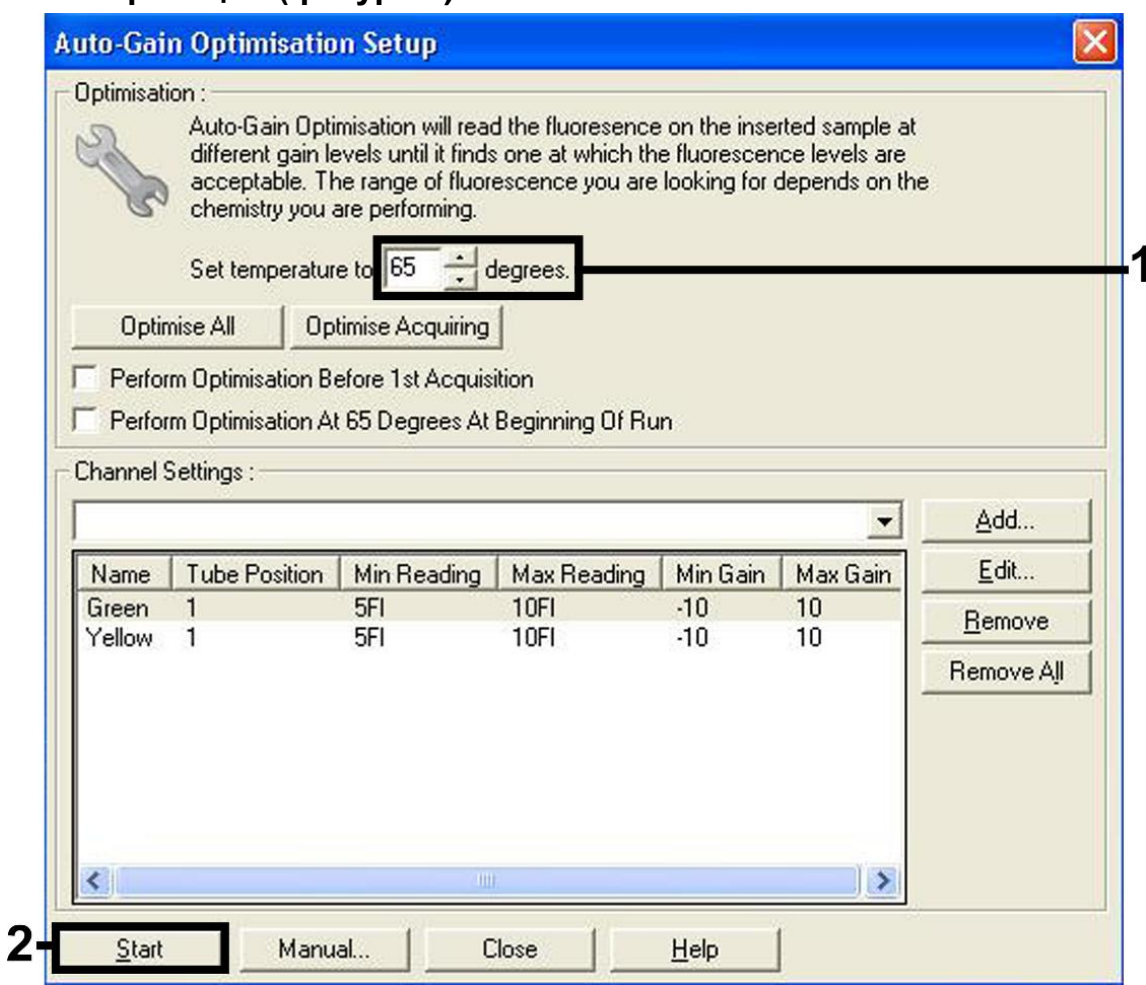

**Фигура 6. Регулиране на чувствителността на флуоресцентния канал.** Имайте предвид, че на Rotor-Gene 3000 софтуерът ще определи флуоресцентните оцветители като "FAM/Sybr" и "JOE".

**10. Стойностите за усилването, определени от калибрирането на канала, се записват автоматично и се изброяват в прозореца с последното меню от процедурата за програмиране (фигура 7). Щракнете върху "Start Run" (Стартиране на цикъла).** 

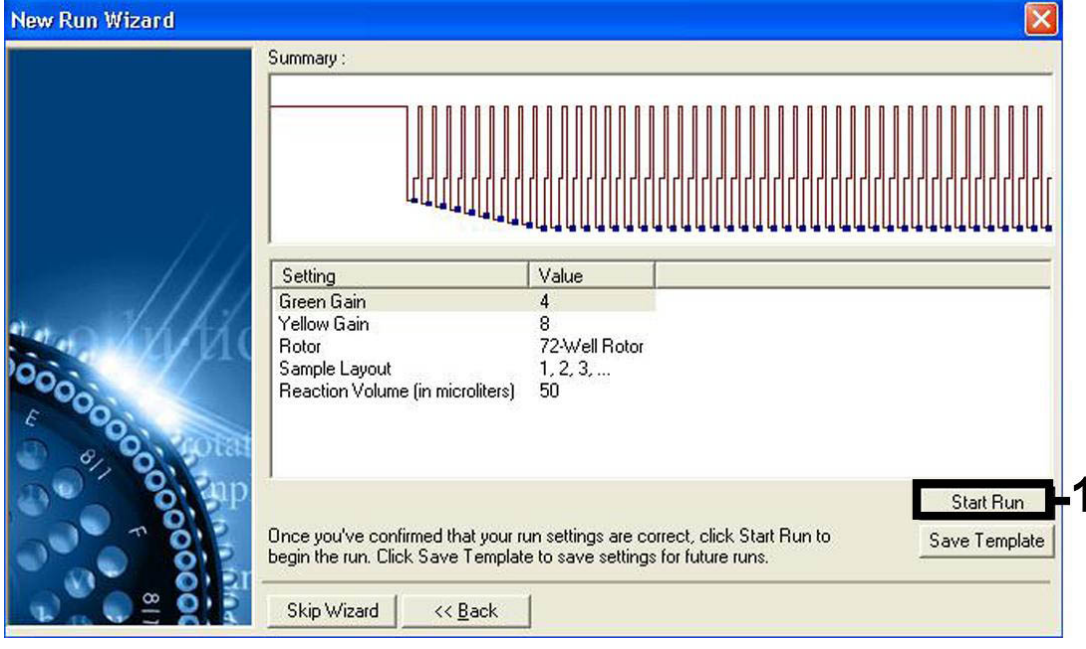

**Фигура 7. Стартиране на цикъла.** Имайте предвид, че на Rotor-Gene 3000 софтуерът ще определи флуоресцентните оцветители като "FAM/Sybr" и "JOE".

## <span id="page-19-0"></span>**Интерпретиране на резултатите**

### <span id="page-19-1"></span>**Количествено определяне**

Приложените стандарти за количествено определяне (EBV RG QS 1–4) се третират като предварително пречистени проби и се използва същият обем (20 µl). За да се генерира стандартна крива на апарати Rotor-Gene Q, и 4-те стандарта за количествено определяне трябва да се използват и да се определят в диалоговия прозорец "Edit Samples" (Промяна на проби) като стандарти с посочените концентрации (вижте ръководството за потребителя на апарата).

**Забележка**: Стандартите за количествено определяне се определят като копия/µl. За да се преобразуват стойностите, определени от стандартната крива, в копия/ml от материала в пробата, трябва да се използва следното уравнение:

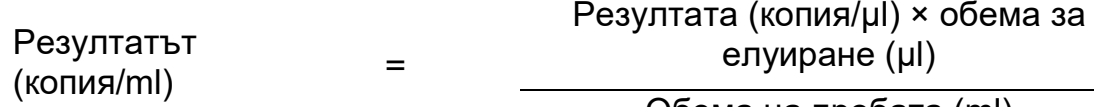

Обема на пробата (ml)

По принцип първоначалният обем на пробата трябва да се въведе в горното уравнение. Това трябва да се съобрази, когато обемът на пробата се е променил преди извличането на нуклеинови киселини (например обемът е намалял при центрофугиране или се е увеличил при прибавяне към необходимия обем за изолирането).

### <span id="page-20-0"></span>**Обобщение**

Примери за положителни и отрицателни реакции PCR са дадени на фигура 8 и фигура 9.

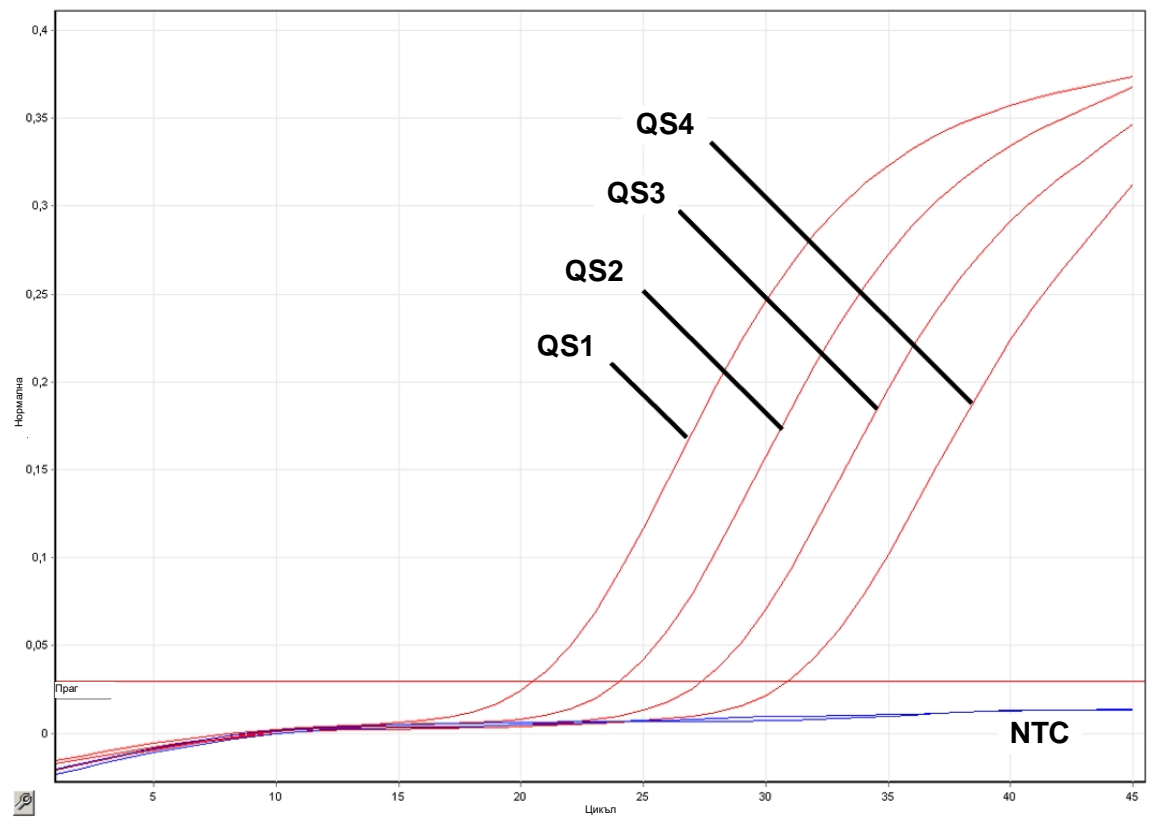

**Фигура 8. Откриване на стандартите за количествено определяне (EBV RG QS 1– 4) във флуоресцентен канал Cycling Green. NTC**: Няма еталонна контрола (отрицателна контрола).

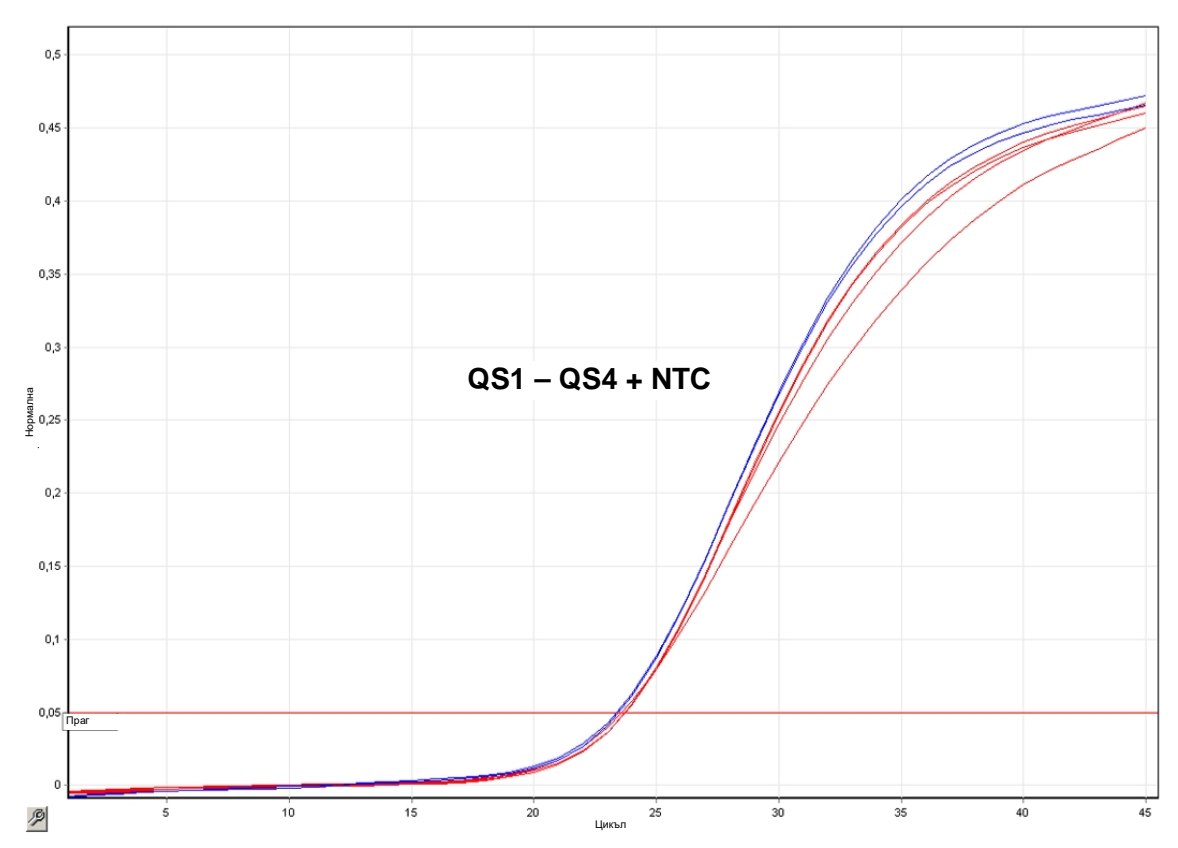

#### **Фигура 9. Откриване на вътрешната контрола (IC) във флуоресцентен канал Cycling Yellow с едновременна амплификация на стандартите за количествено определяне (EBV RG QS 1–4). NTC**: Няма еталонна контрола (отрицателна контрола)*.*

#### **Открит е сигнал във флуоресцентен канал Cycling Green. Резултатът от анализа е положителен: пробата съдържа ДНК на EBV.**

В този случай откриването на сигнал в канала Cycling Yellow може да се пренебрегне, тъй като високи начални концентрации на ДНК на EBV (положителен сигнал в канала Cycling Green) могат да доведат до понижен или липсващ флуоресцентен сигнал от вътрешната контрола в канала Cycling Yellow (конкуренция).

**Забележка**: На Rotor-Gene 3000 съответните канали са Cycling A.FAM за положителния сигнал и Cycling A.JOE за вътрешната контрола.

**Не е открит сигнал във флуоресцентен канал Cycling Green. В същото време в канала Cycling Yellow се появява сигнал от вътрешната контрола.**

**В пробата не може да се открие ДНК на EBV. Тя може да се счита за отрицателна.**

При отрицателен резултат за EBV от PCR откритият сигнал от вътрешната контрола изключва възможността за инхибиране на PCR.

**Забележка**: На Rotor-Gene 3000 съответните канали са Cycling A.JOE за вътрешната контрола и липса на сигнал за Cycling A.FAM.

#### **Не е открит сигнал в каналите Cycling Green или в Cycling Yellow. Резултат не може да се определи еднозначно.**

Информация за източниците на грешки и съответните решения можете да намерите в ["Ръководство за отстраняване на проблеми"](#page-22-0) на страница [23.](#page-22-0)

**Забележка**: На Rotor-Gene 3000 съответните канали са Cycling A.FAM и Cycling A.JOE.

### <span id="page-22-0"></span>**Ръководство за отстраняване на проблеми**

Това ръководство за отстраняване на проблеми може да бъде полезно за отстраняване на евентуално възникнали проблеми. За повече информация вижте и страницата "Frequently Asked Questions" (Често задавани въпроси) в нашия Център за техническа поддръжка: www.qiagen.com/FAQ/FAQList.aspx. Учените в "Техническо обслужване" на QIAGEN с готовност ще отговорят на всички Ваши въпроси – както за информацията и протоколите в този наръчник, така и за технологиите за проби и анализи (за информация за контакт вижте задната корица или посетете www.qiagen.com).

#### **Коментари и предложения**

#### **Няма сигнал с положителни контроли (EBV RG QS 1–4) във флуоресцентен канал Cycling Green или Cycling A.FAM**

- а) Избраният флуоресцентен канал за анализ на данните от PCR не е в съответствие с протокола За анализ на данните изберете флуоресцентния канал Cycling Green или Cycling A.FAM за аналитичната PCR за EBV и флуоресцентния канал Cycling Yellow или Cycling A.JOE за PCR за вътрешната контрола. б) Неправилно програмиране на температурния Сравнете температурния профил с протокола. Вижте "Протокол: PCR и анализ [на данните"](#page-11-1) на страница [13.](#page-11-1)
- в) Неправилно конфигуриране на PCR Проверете своите работни стъпки по схемата за пипетиране и повторете PCR, ако е необходимо. Вижте "Протокол: PCR и анализ [на данните"](#page-11-1) на страница [13.](#page-11-1)

профил на апарата

Rotor-Gene

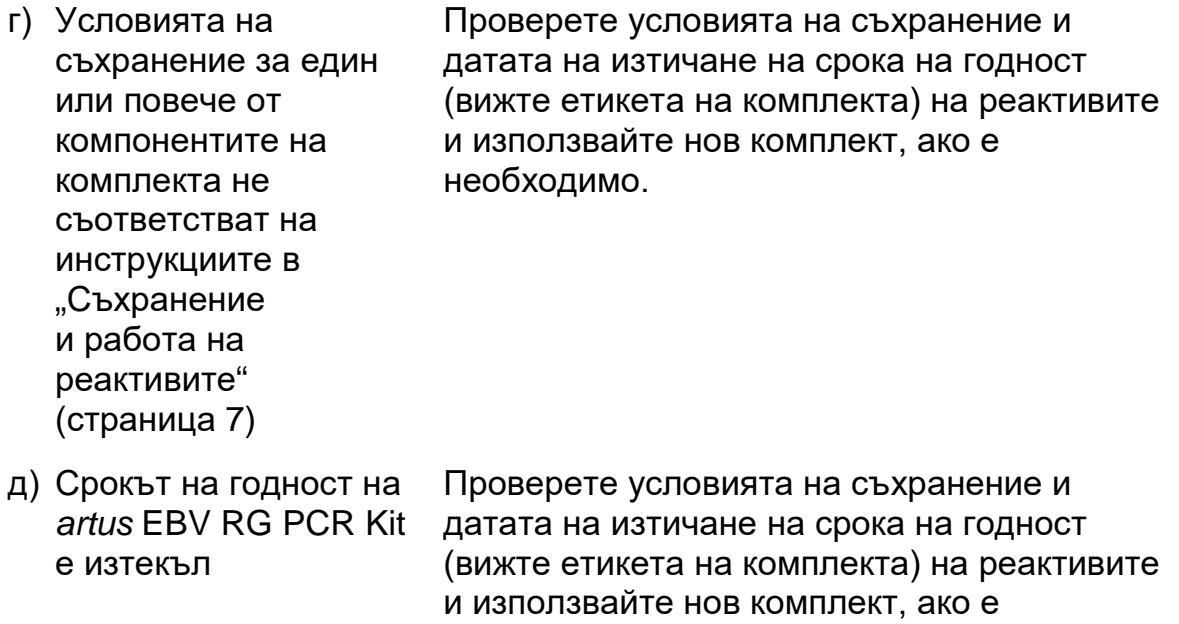

**Слаб или липсващ сигнал от вътрешната контрола във флуоресцентен канал Cycling Yellow или Cycling A.JOE и същевременна липса на сигнал в канал Cycling Green или Cycling A.FAM**

необходимо.

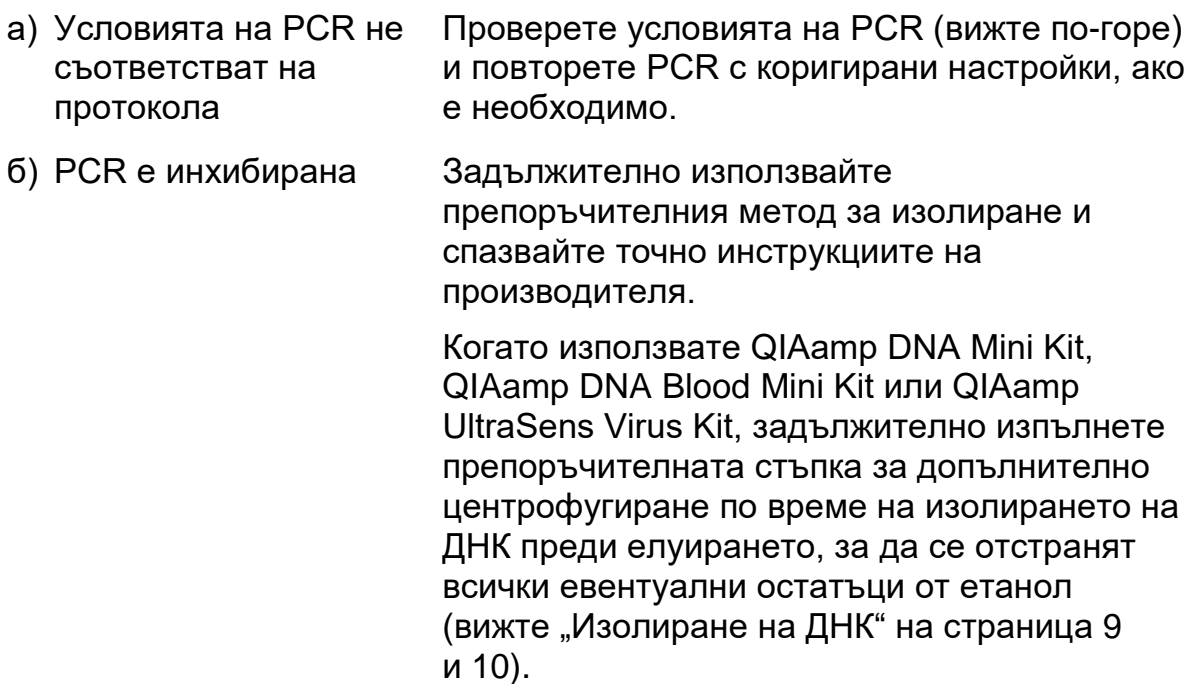

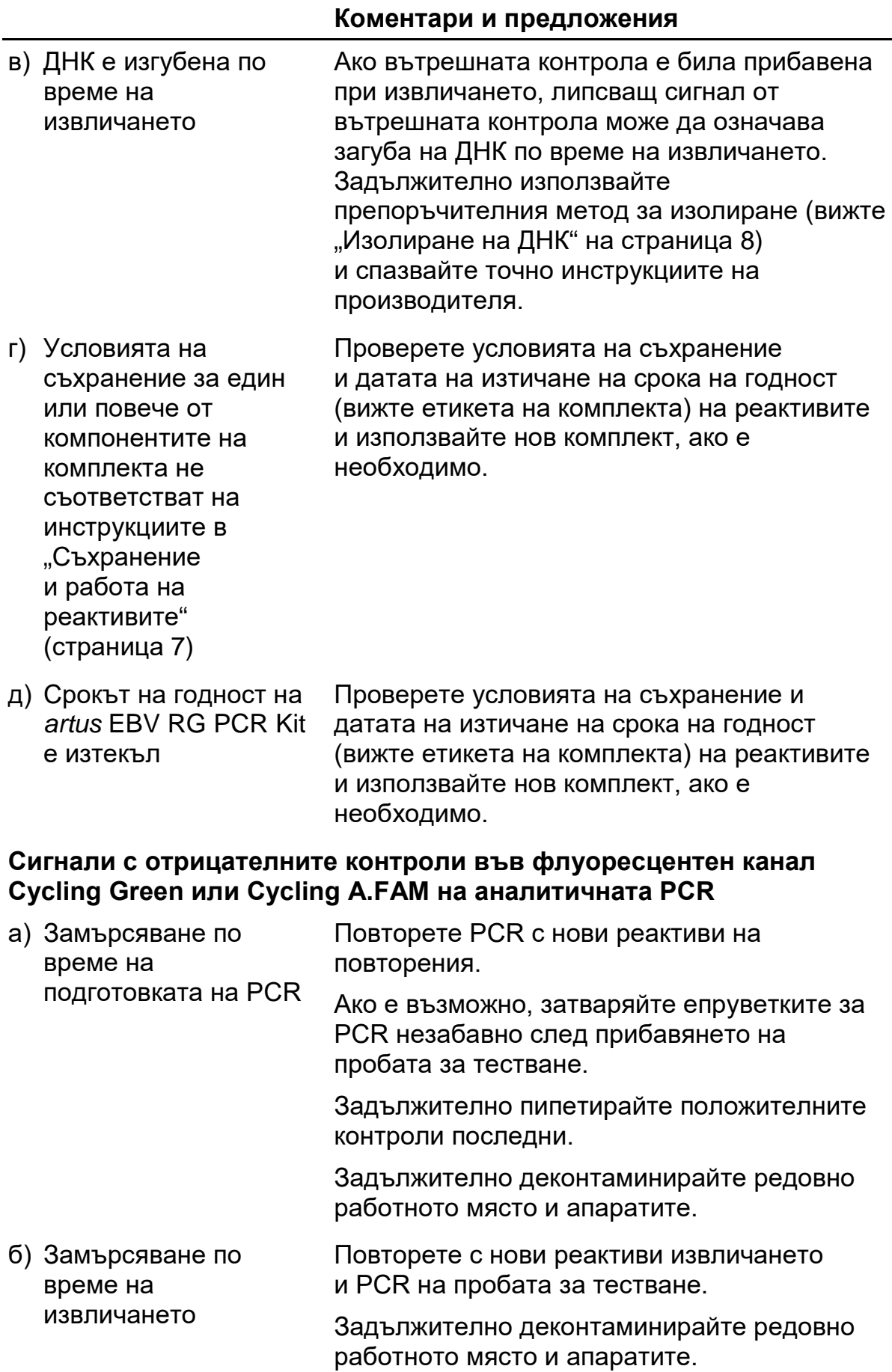

## <span id="page-25-0"></span>**Контрол на качеството**

В съответствие със сертифицираната по ISO Система за управление на качеството на QIAGEN всяка производствена партида на *artus* EBV RG PCR Kit се тества по предварително определени спецификации, за да се осигури постоянно качество на продуктите.

## <span id="page-25-1"></span>**Ограничения**

Всички реактиви могат да се използват само за ин витро диагностика.

Продуктът може да се използва само от персонал, който е специално инструктиран и обучен по процедурите за ин витро диагностика.

За получаването на оптимални резултати от PCR е необходимо строго спазване на ръководството за потребителя.

Трябва да се проверяват датите на изтичане на сроковете на годност, отпечатани на опаковката и етикетите на всички компоненти. Не използвайте компоненти с изтекъл срок на годност.

Макар и рядко, мутации в силно консервираните региони на вирусния геном, използвани от праймерите и/или сондата в комплекта, могат да доведат до занижено количествено определяне или неоткриване на присъствието на вируса в тези случаи. Валидността и работните характеристики на конфигурацията на анализа се проверяват редовно.

## <span id="page-25-2"></span>**Работни характеристики**

## <span id="page-25-3"></span>**Аналитична чувствителност**

За да се определи аналитичната чувствителност на *artus* EBV RG PCR Kit, е подготвена серия разреждания от 31,6 до 0,01 и от 100 до номиналните 0,03 EBV еквивалентни копия/µl, която е анализирана на Rotor-Gene 6000 и Rotor-Gene 3000, съответно, заедно с *artus* EBV RG PCR Kit. Тестването е извършено в 3 различни дни на 8 повторения. Резултатите са определени чрез Probit анализ. Probit анализът на Rotor-Gene 6000 е представен графично на фигура 10. Аналитичната граница на откриване на *artus* EBV RG PCR Kit, определена с Rotor-Gene Q MDx/Q/6000 и Rotor-Gene 3000*,* е съответно 1,02 копия/µl (p = 0,05) и 3,8 копия/µl (p = 0,05). Това означава, че има 95% вероятност за откриване на 1,02 копия/µl или 3,8 копия/µl.

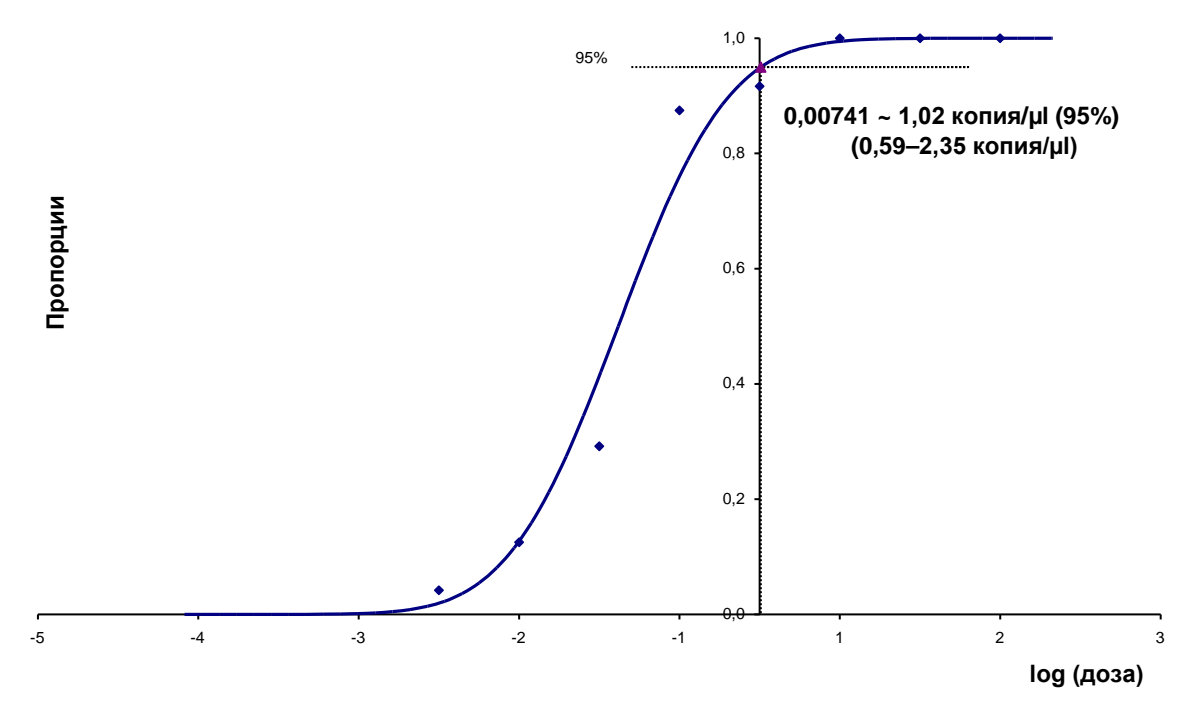

**Фигура 10. Probit анализ: EBV (Rotor-Gene 6000).** Аналитична чувствителност на *artus* EBV RG PCR Kit с Rotor-Gene 6000.

### <span id="page-26-0"></span>**Специфичност**

Специфичността на *artus* EBV RG PCR Kit се осигурява най-вече чрез подбора на праймери и сонди, както и чрез избора на точни условия на реакцията. Праймерите и сондите са проверени за възможни хомологии на всички публикувани секвенции в генните банки чрез сравнителен анализ на секвенциите. По този начин е осигурена възможността за откриване на всички съответни генотипи.

Специфичността е допълнително валидирана с 6 различни EBVотрицателни проби от серум. Те не са генерирали сигнали със специфичните за EBV праймери и сонди, включени в EBV RG Master.

*artus* EBV RG PCR Kit е тестван за потенциална кръстосана реактивоспособност с контролната група в таблица 7. Не е установена реактивоспособност с нито един от тестваните патогени.

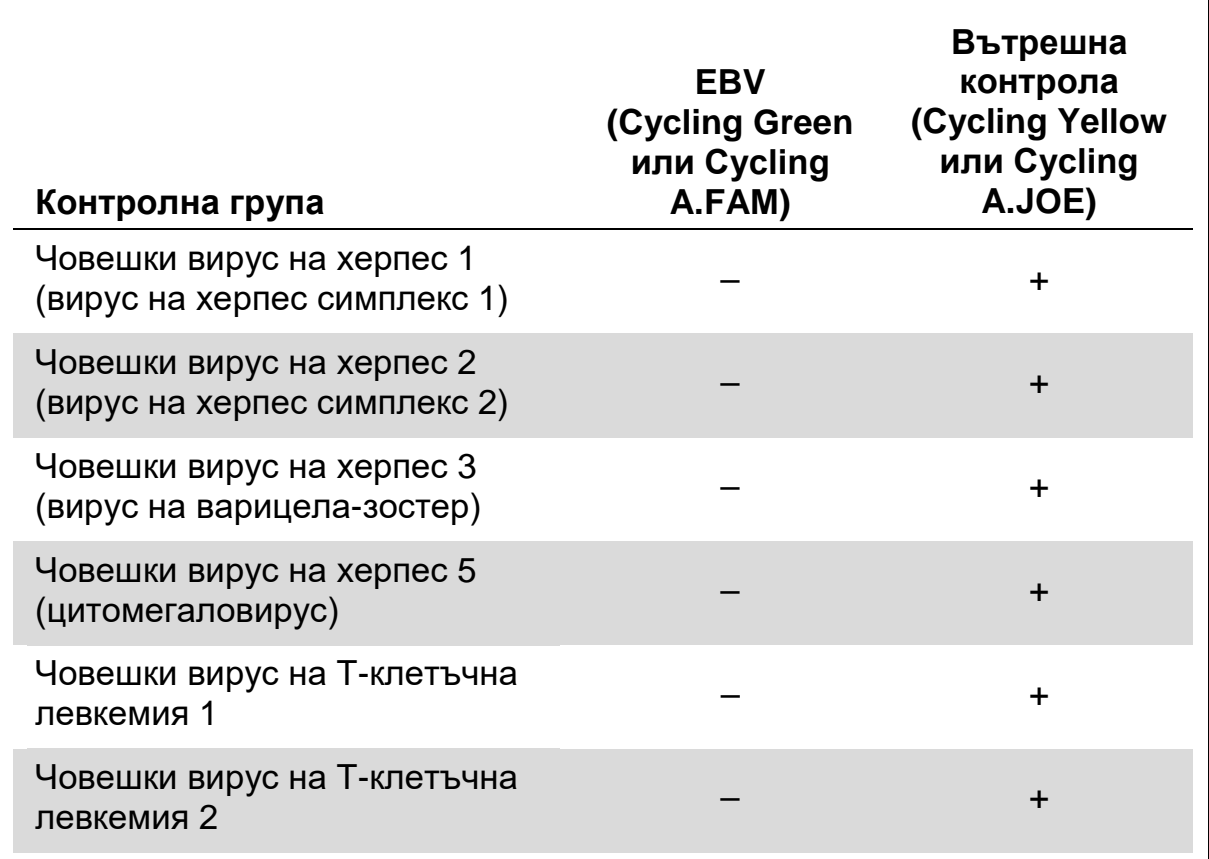

**Таблица 7. Тестване на специфичността на комплекта с патогени с потенциална кръстосана реактивоспособност**

## <span id="page-27-0"></span>**Възпроизводимост**

Данните за повторяемостта позволяват както редовна оценка на работните характеристики на *artus* EBV RG PCR Kit, така и сравнение на ефективността с други продукти. Тези данни са получени от участието в утвърдени програми за професионална квалификация.

## <span id="page-27-1"></span>**Литературни източници**

QIAGEN поддържа голяма и актуална онлайн база данни от научни публикации, използващи продуктите на QIAGEN. Опциите за подробно търсене ви позволяват да намирате необходимите ви статии по обикновени ключови думи или чрез посочване на приложението, изследователската област, заглавието и т.н.

За пълен списък на литературните източници посетете базата данни с литературни източници на QIAGEN онлайн на адрес www.qiagen.com/RefDB/search.asp или се свържете с отдела за техническо обслужване на QIAGEN или с местния си дистрибутор.

## <span id="page-28-0"></span>**Символи**

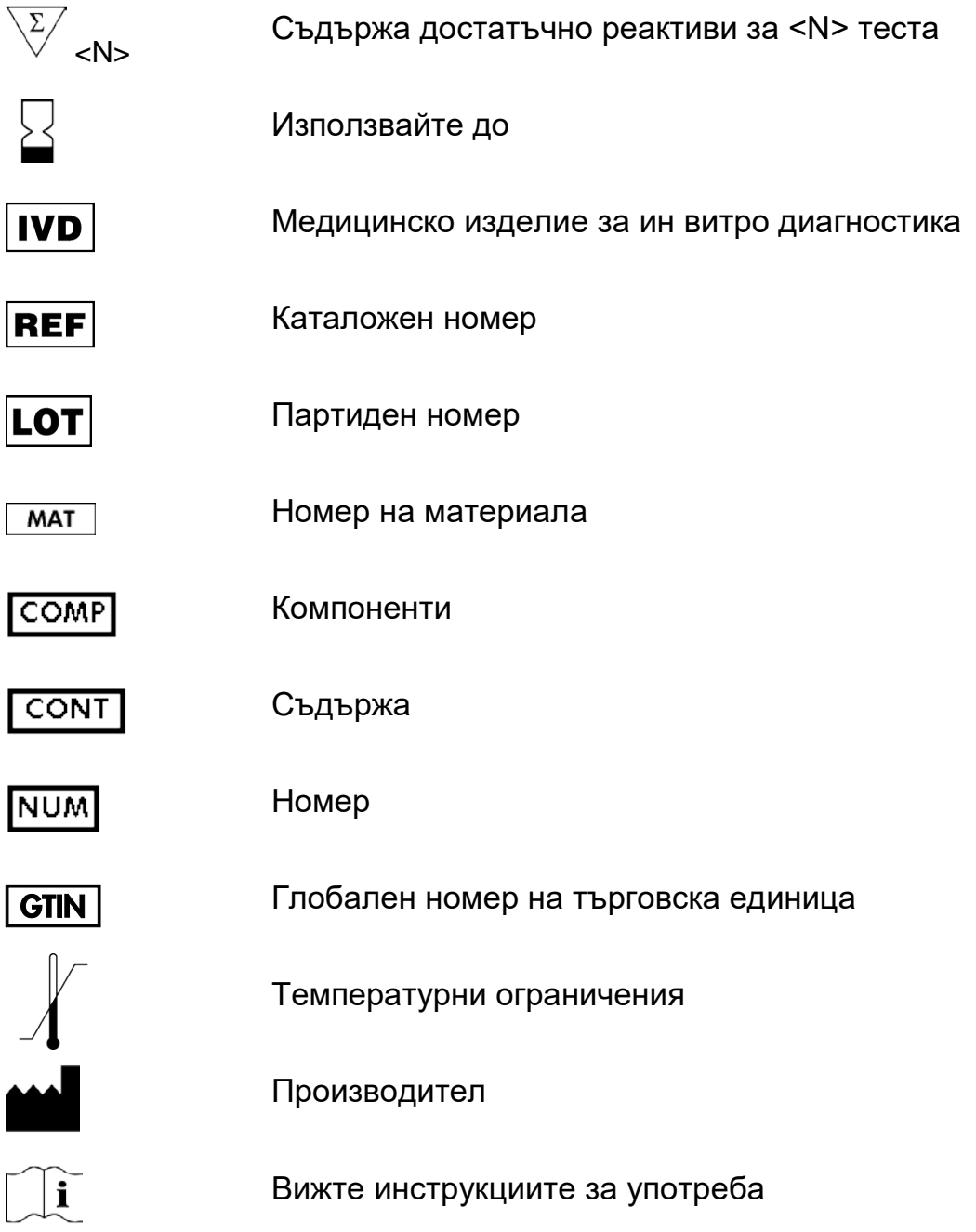

## <span id="page-28-1"></span>**Информация за контакти**

За техническа помощ и повече информация вижте центъра ни за техническа поддръжка на адрес www.qiagen.com/Support или се свържете с един от отделите за техническо обслужване на QIAGEN или местните дистрибутори (вижте задната корица или посетете www.qiagen.com).

## <span id="page-29-0"></span>**Информация за поръчки**

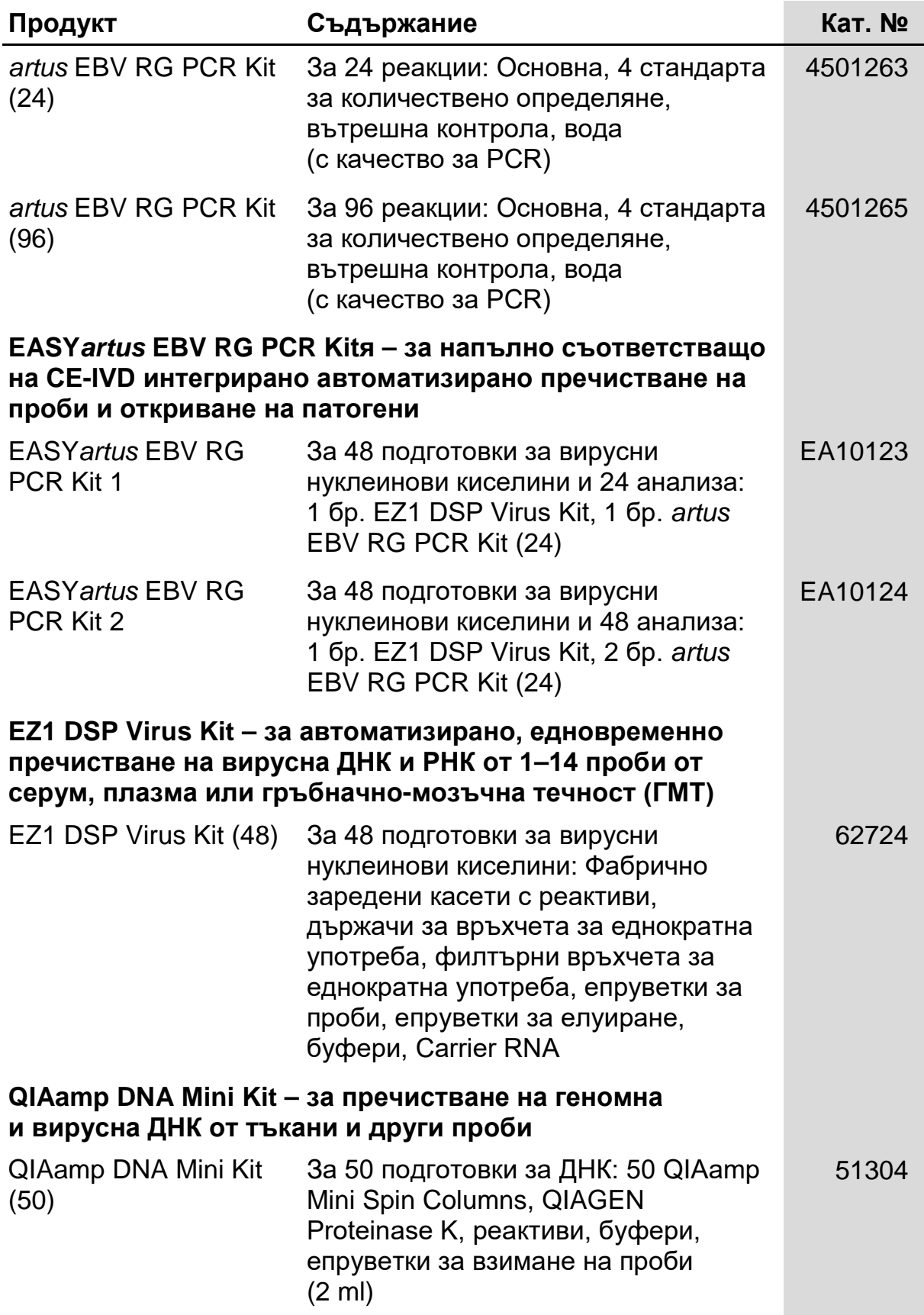

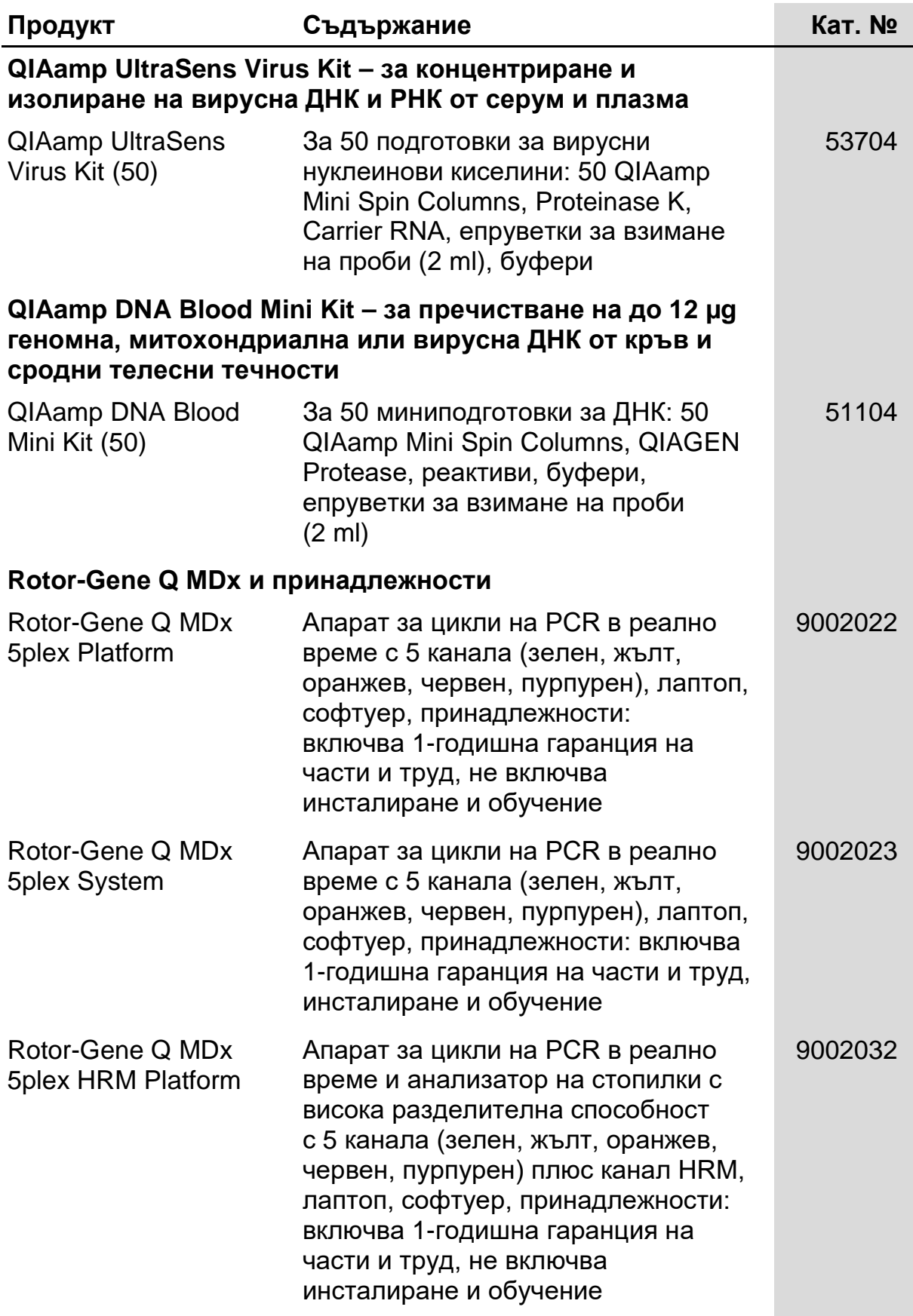

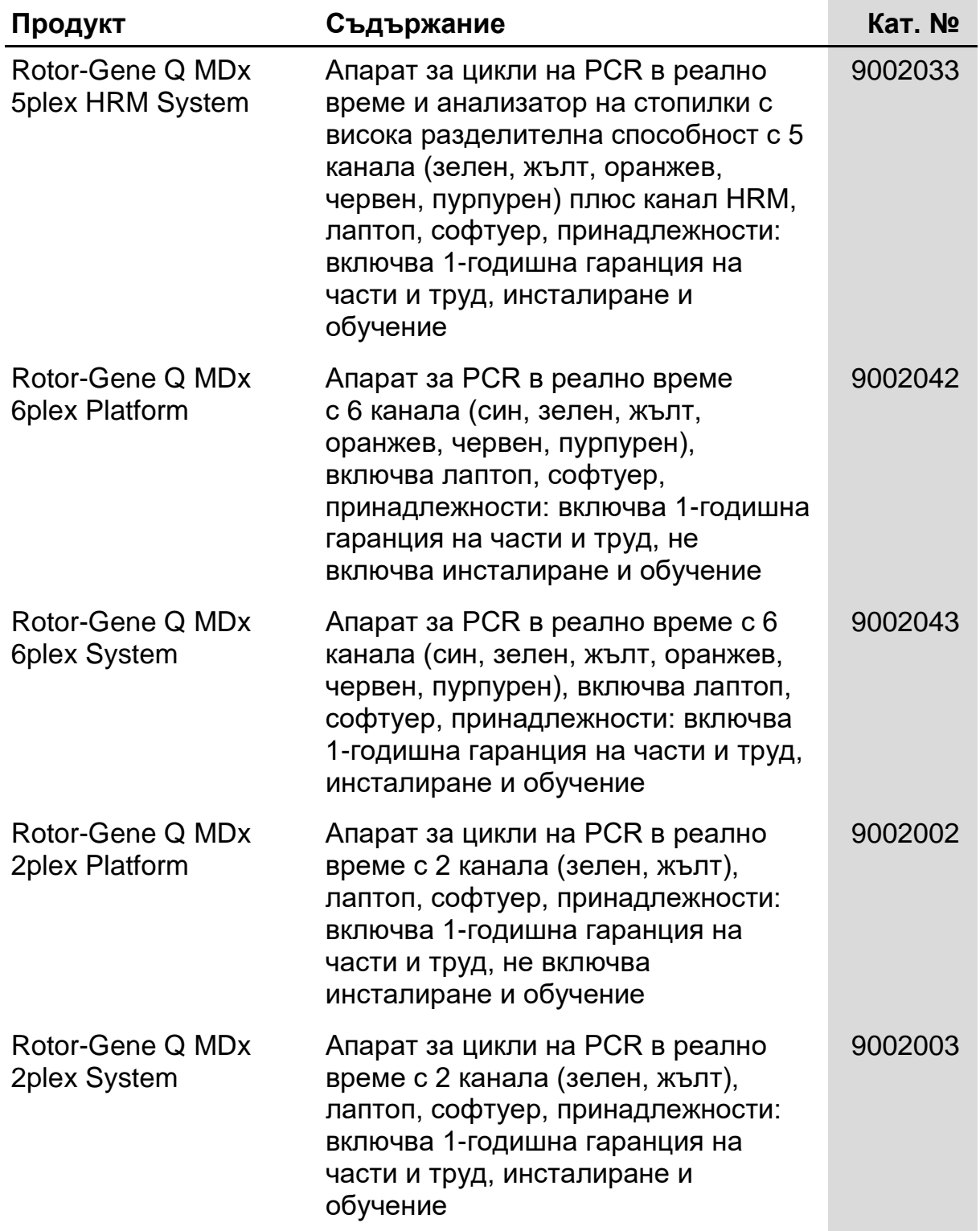

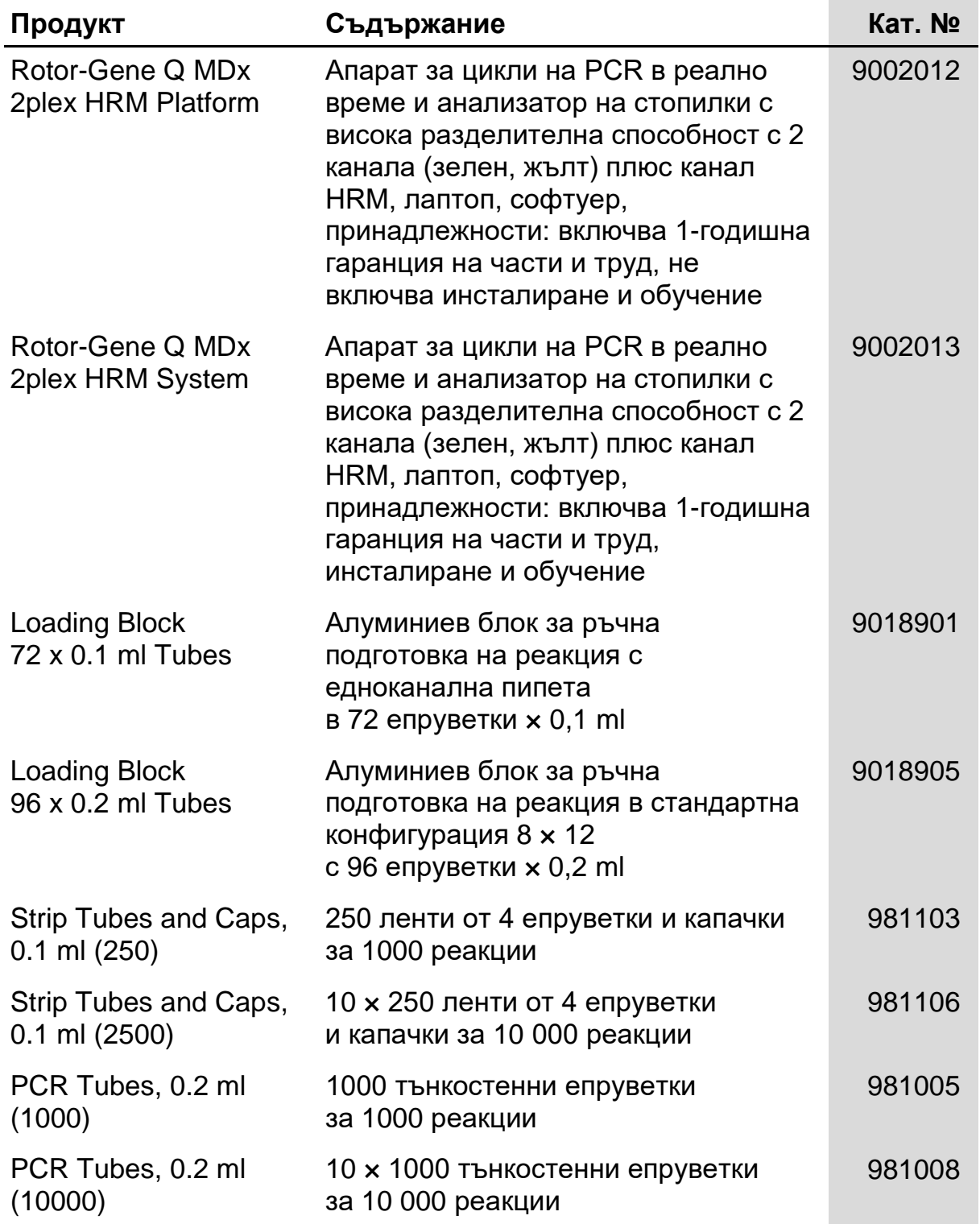

За актуална информация за лицензиране и декларации за освобождаване от отговорност за конкретни продукти вижте съответния наръчник или ръководство за потребителя на комплекта QIAGEN. Ръководствата и наръчниците за потребителя на комплекта QIAGEN са достъпни на адрес www.qiagen.com или могат да бъдат заявени от отдела за технически услуги на QIAGEN или местния ви дистрибутор.

Покупката на този продукт разрешава на купувача да го използва за извършването на диагностични услуги за човешка ин витро диагностика. Освен горепосоченото изрично право на използване, не се предоставя никакъв общ патент или друг вид разрешение.

Търговски марки: QIAGEN®, QIAamp®, *artus*®, EASY*artus*®, EZ1®, Rotor-Gene®, UltraSens® (QIAGEN Group); FAM™, JOE™ (Life Technologies); SYBR® (Molecular Probes, Inc.).

#### **Ограничено лицензно споразумение**

Употребата на този продукт означава, че всеки купувач или потребител на *artus* EBV RG PCR Kit приема следните условия:

- 1. artus EBV RG PCR Kit може да се използва само в съответствие с наръчника към artus *EBV RG PCR Kit* и само със съдържащите се<br>в комплекта компоненти. QIAGEN не предоставя лиценз по никакви права върху своята интелектуа или включването на този комплект с други компоненти, които не са включени в този комплект, освен както е описано в наръчника към artus *EBV RG PCR Kit* и допълнителните протоколи, които могат да се изтеглят от адрес www.qiagen.com.
- 2. Освен изрично посочените лицензи QIAGEN не дава никаква гаранция, че този комплект и/или неговата употреба(и) не нарушават права на други производители.
- 3. Този комплект и неговите компоненти са лицензирани за еднократна употреба и не могат да се използват повторно, обновяват или препродават.
- 4. QIAGEN изрично отхвърля всички други лицензи, посочени или подразбиращи се, с изключение на изрично заявените.
- 5. Купувачът и потребителят на комплекта дават съгласие да не предприемат или позволяват на други лица да предприемат каквито и да са стъпки, които могат да доведат до или да улеснят някое от действията, забранени по-горе. QIAGEN може да приложи забраните в настоящото Ограничено лицензионно споразумение в който и да е съд и ще възстанови всичките си разходи за разследване и съдебни разходи, включително адвокатски хонорари, при всяко действие за прилагане на Ограниченото лицензионно споразумение или някое от правата на интелектуална собственост, свързани с комплекта и/или неговите компоненти.

За актуални условия на лиценза вижте www.qiagen.com.

© 2009-2014 QIAGEN, всички права запазени.

www.qiagen.com

Australia Orders 1-800-243-800 Fax 03-9840-9888 Technical 1-800-243-066 Austria Orders 0800-28-10-10 Fax 0800-28-10-19 Technical 0800-28-10-11 Belgium Orders 0800-79612 Fax 0800-79611 Technical 0800-79556 Brazil • Orders 0800-557779 • Fax 55-11-5079-4001 • Technical 0800-557779 Canada Orders 800-572-9613 Fax 800-713-5951 Technical 800-DNA-PREP (800-362-7737) China Orders 86-21-3865-3865 Fax 86-21-3865-3965 Technical 800-988-0325 Denmark Orders 80-885945 Fax 80-885944 Technical 80-885942 Finland **= Orders 0800-914416 = Fax 0800-914415 = Technical 0800-914413** France = Orders 01-60-920-926 = Fax 01-60-920-925 = Technical 01-60-920-930 = Offers 01-60-920-928 Germany = Orders 02103-29-12000 = Fax 02103-29-22000 = Technical 02103-29-12400 Hong Kong = Orders 800 933 965 = Fax 800 930 439 = Technical 800 930 425 Ireland Orders 1800 555 049 Fax 1800 555 048 Technical 1800 555 061 Italy = Orders 800-789-544 = Fax 02-334304-826 = Technical 800-787980 Japan **Telephone 03-6890-7300** Fax 03-5547-0818 Technical 03-6890-7300 Korea (South) = Orders 080-000-7146 = Fax 02-2626-5703 = Technical 080-000-7145 Luxembourg = Orders 8002-2076 = Fax 8002-2073 = Technical 8002-2067 Mexico Orders 01-800-7742-639 Fax 01-800-1122-330 Technical 01-800-7742-436 The Netherlands = Orders 0800-0229592 = Fax 0800-0229593 = Technical 0800-0229602 Norway Orders 800-18859 Fax 800-18817 Technical 800-18712 Singapore Orders 1800-742-4362 Fax 65-6854-8184 Technical 1800-742-4368 Spain **= Orders 91-630-7050 Fax 91-630-5145 Technical 91-630-7050** Sweden Orders 020-790282 Fax 020-790582 Technical 020-798328 Switzerland = Orders 055-254-22-11 = Fax 055-254-22-13 = Technical 055-254-22-12 UK Orders 01293-422-911 Fax 01293-422-922 Technical 01293-422-999 USA = Orders 800-426-8157 = Fax 800-718-2056 = Technical 800-DNA-PREP (800-362-7737)

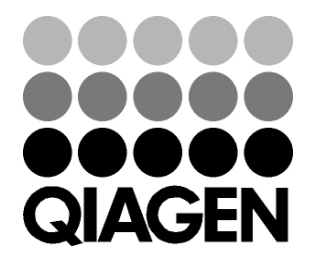

# **ID46897BG 148051780 Sample & Assay Technologies**